**Mode d'emploi**

# **METTLER TOLEDO MultiRange Logiciel d'application IND690-Count**

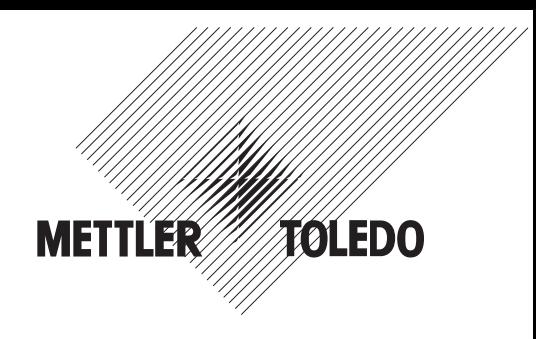

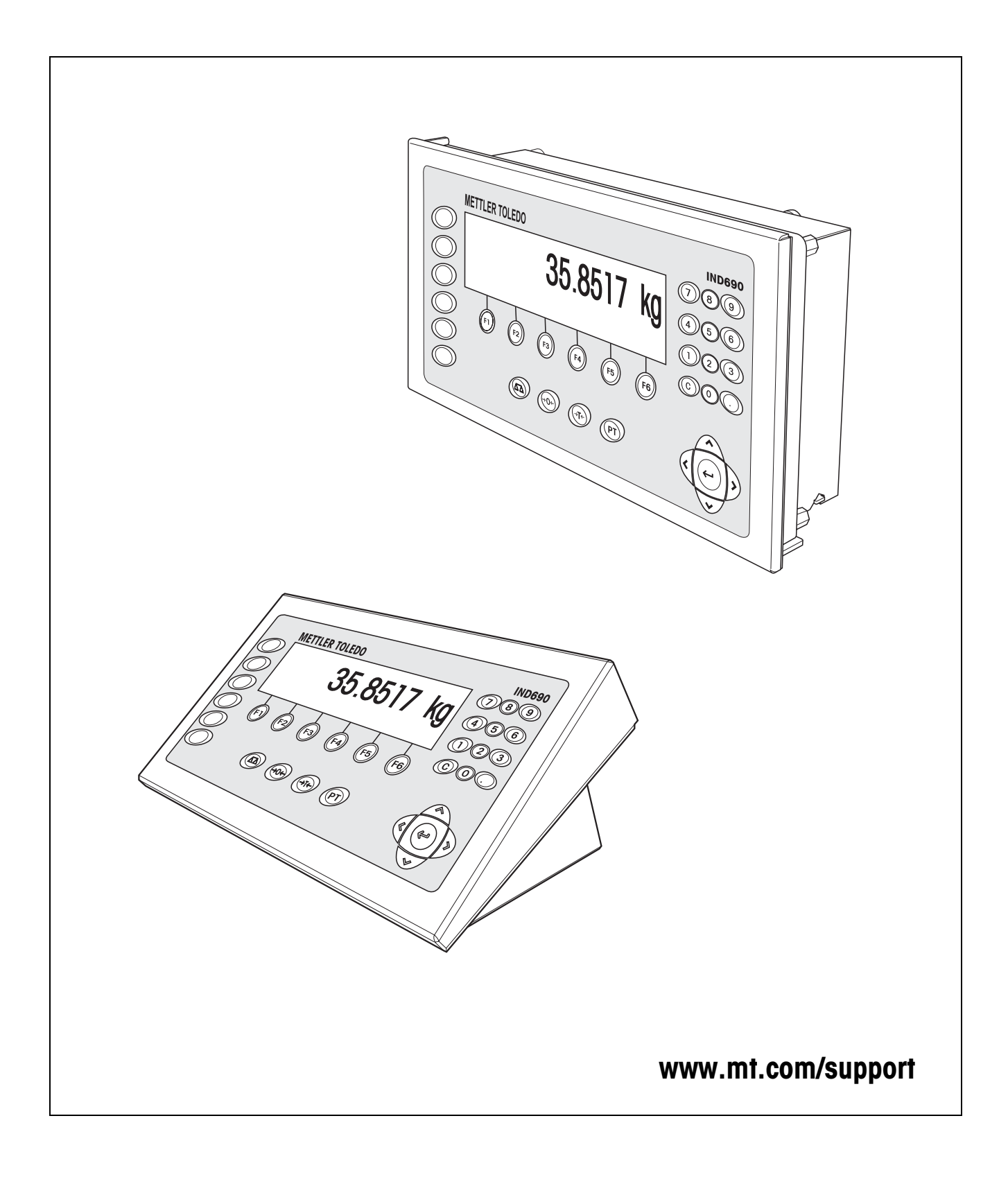

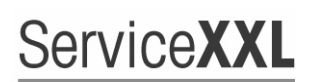

**Tailored Services** 

Félicitations pour avoir choisi la qualité et la précision METTLER TOLEDO. Une utilisation en accord avec ce mode d'emploi, un étalonnage régulier associé à une maintenance réalisée par notre équipe Service formée dans nos usines vous garantissent des opérations fiables et précises, protégeant ainsi votre investissement. N'hésitez pas à nous contacter pour une proposition de contrat " ServiceXXL " adaptée à vos besoins et tenant compte de votre budget.

Nous vous invitons à enregistrer votre matériel à l'adresse suivante:

www.mt.com/productregistration

ainsi nous pourrons vous informer des évolutions, des mises à jour et de toutes les notes importantes concernant votre matériel.

# **Sommaire**

Page

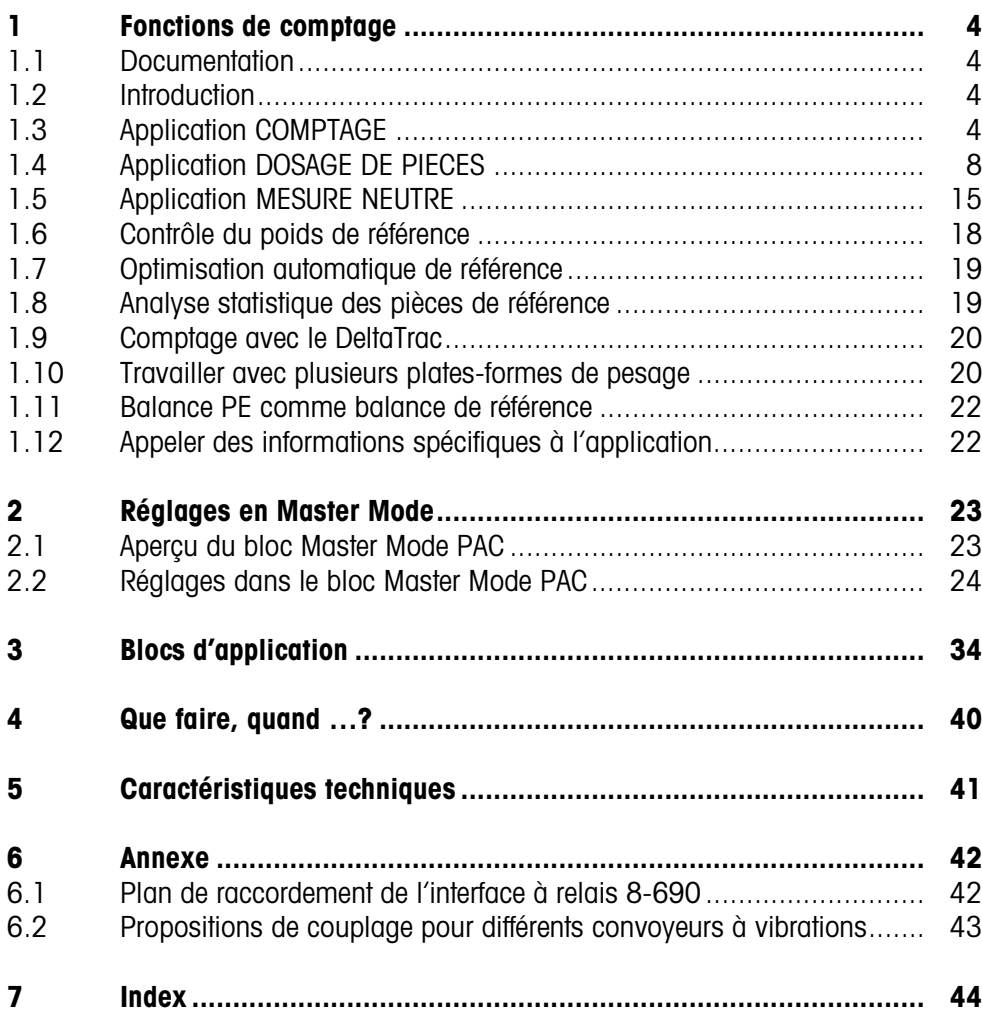

# <span id="page-3-1"></span><span id="page-3-0"></span>**1 Fonctions de comptage**

# **1.1 Documentation**

Avec le terminal de pesage IND690-..., vous avez reçu un CD avec l'ensemble de la documentation sur le système de pesage IND690.

Ce mode d'emploi décrit la commande et la configuration du logiciel d'application IND690-Count.

Vous trouverez des informations fondamentales sur le travail avec le terminal de pesage IND690-... dans le mode d'emploi IND690-Base.

# <span id="page-3-2"></span>**1.2 Introduction**

L'IND690-Count vous offre 3 différentes applications de comptage que vous pouvez régler dans le Master Mode: COMPTAGE, DOSAGE DE PIECES et MESURE NEUTRE. Vous définissez pour toutes les applications une valeur de référence avant le comptage.

# <span id="page-3-3"></span>**1.3 Application COMPTAGE**

<span id="page-3-4"></span>Après la définition d'une valeur de référence (nombre de pièces ou poids unitaire), l'IND690-Count détermine dans l'application COMPTAGE le nombre de pièces correspondant à partir de la valeur de poids mesurée.

#### **Condition**

<span id="page-3-7"></span>Il est sélectionné dans le Master Mode l'application COMPTAGE.

#### **Touches de fonction** Les touches de fonction sont affectées dans l'application COMPTAGE de la manière suivante:

<span id="page-3-6"></span>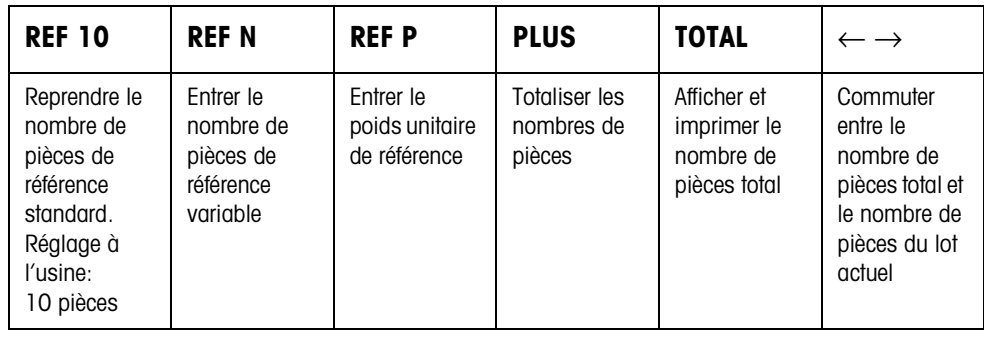

<span id="page-3-5"></span>**→** Sélectionnez la fonction en actionnant la touche de fonction.

#### **Exemple**

- **→** Appuyez sur la touche REF N.
	- Entrez ensuite manuellement au clavier le nombre de pièces de référence.

#### **Quand les touches de fonction sont affectées différemment**

➜ Appuyez sur la touche de curseur < ou > jusqu'à ce que l'affectation des touches de fonction montrée ci-dessus apparaisse.

<span id="page-4-3"></span><span id="page-4-2"></span><span id="page-4-1"></span><span id="page-4-0"></span>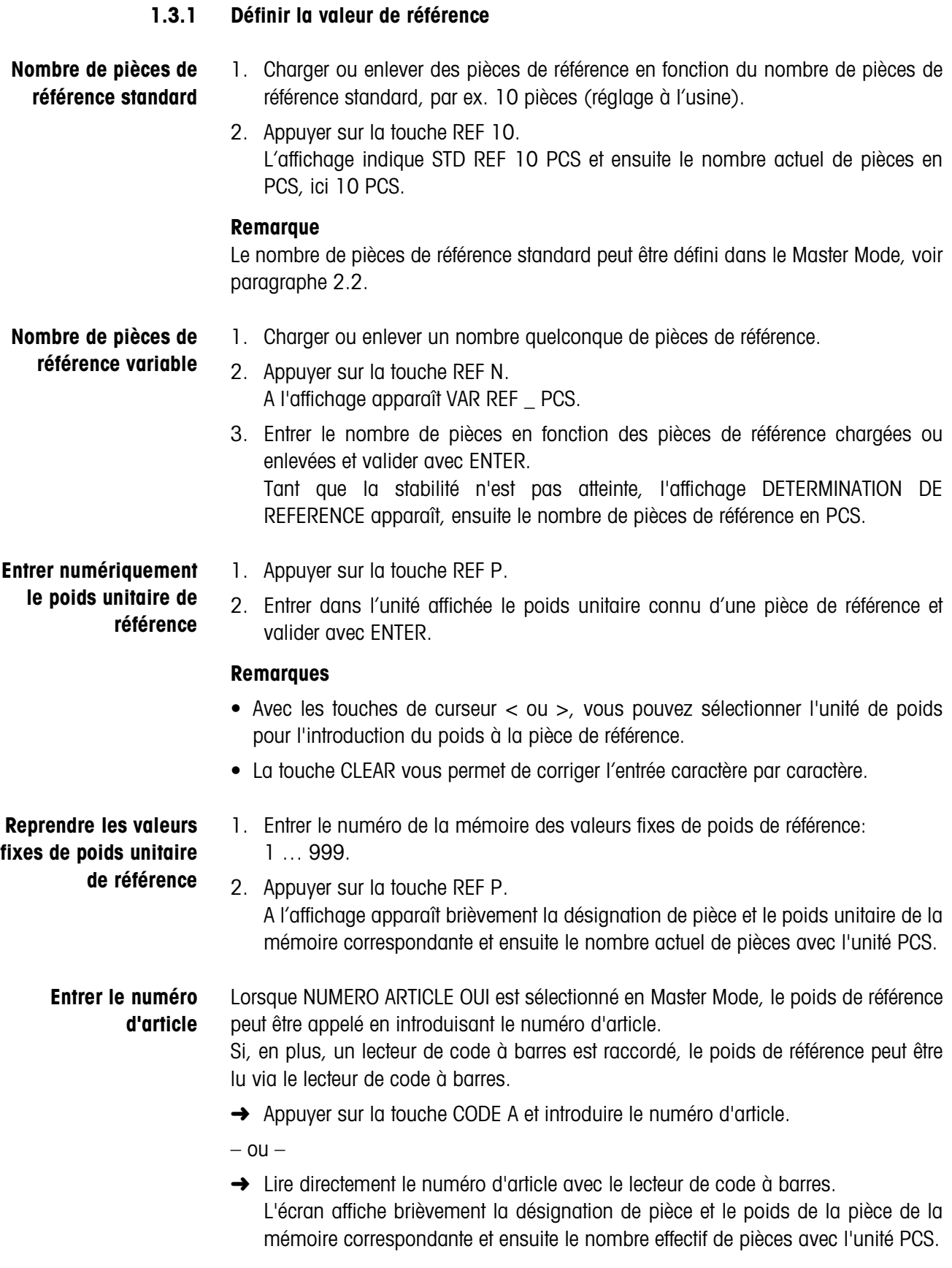

#### **Notes**

- S'il n'y a pas de valeurs de référence mémorisées avec le numéro d'article, le message NOUVEL ARTICLE apparaît. Le poids de référence et le nom de l'article peuvent être introduits et mémorisés comme nouvelle valeur fixe.
- Lorsque REVISION POIDS REF FIXE OUI est sélectionné en Master Mode, le poids de référence peut être modifié après appel de l'article.

**Contrôle du poids de référence** Quand l'affichage indique RAJOUTER … PCS ou POIDS REF INSUFFISANT, le poids référence minimum n'est pas atteint, voir paragraphe [1.6](#page-17-0).

> → Charger d'autres pièces de référence sur la plate-forme de pesage et valider avec ENTER.

#### **1.3.2 Effacer la valeur de référence et conclure l'application comptage**

→ Appuyer sur la touche REF N ou REF P et effacer la valeur de référence avec la touche CLEAR.

L'affichage passe à l'affichage de poids normal.

#### **1.3.3 Comptage par addition**

Avec le comptage par addition, vous remplissez le récipient avec un certain contenu.

- 1. Placer le récipient vide sur la plate-forme de pesage et tarer la plate-forme de pesage.
- 2. Définir la valeur de référence, voir paragraphe [1.3.1](#page-4-0).
- 3. Charger des pièces. Le nombre de pièces actuel est affiché en PCS.

#### **1.3.4 Comptage par prélèvement**

- **Sans mise de côté** Vous enlevez des pièces du récipient rempli jusqu'à ce que le nombre de pièces souhaité soit atteint. Les pièces enlevées ne sont ici pas replacées sur la plate-forme de pesage.
	- 1. Placer le récipient rempli sur la plate-forme de pesage et tarer la plate-forme de pesage.
	- 2. Définir la valeur de référence, voir paragraphe [1.3.1](#page-4-0). Le nombre de pièces enlevées est affiché avec un signe négatif.
	- 3. Enlever des pièces. Le nombre de pièces actuel est affiché en PCS.
- **Avec mise de côté** Vous enlevez du récipient rempli uniquement les pièces de référence et placez cellesci sur la plate-forme de pesage. Vous comptez ensuite toutes les pièces dans le récipient.
	- 1. Placer le récipient rempli sur la plate-forme de pesage et tarer la plate-forme de pesage.
	- 2. Définir la valeur de référence, voir paragraphe [1.3.1.](#page-4-0) Le nombre de pièces enlevées est affiché avec un signe négatif.
	- 3. Replacer sur la plate-forme de pesage les pièces de référence enlevées.
	- 4. Appuyer sur la touche DEFINITION TARE, entrer le poids connu du récipient et valider avec ENTER. Le nombre de pièces et le poids total du contenu du récipient sont affichés.

#### **1.3.5 Totalisation**

<span id="page-6-0"></span>Vous pouvez totaliser les lots de mêmes produits de la manière suivante:

- 1. Définir la valeur de référence, voir paragraphe [1.3.1.](#page-4-0)
- 2. Charger le 1er lot sur plate-forme de pesage et appuyer sur la touche PLUS. L'affichage indique le nombre de pièces du lot actuel.
- 3. Décharger la plate-forme de pesage.
- 4. Charger d'autres lots les uns après les autres et répéter les opérations 1 et 2. L'affichage indique le nombre des lots totalisés et le nombre total de pièces.
- 5. Pour commuter entre le nombre total de pièces de tous les lots et le nombre de pièces du lot actuel, appuyer sur la touche  $\leftarrow \rightarrow$ .
- 6. Appuyer sur la touche TOTAL. Le nombre de pièces total de tous les lots est affiché et imprimé.
- 7. Pour conclure la totalisation, appuyer sur les touches TOTAL, puis CLEAR. Le total est effacée et le compteur d'articles remis à zéro.

#### **Remarques**

- L'IND690-Count totalise de manière interne les valeurs brutes, nettes et de tare des lots. Ces totaux peuvent être lus avec les blocs d'application 315, 316 et 362.
- Quand le bloc Master Mode EFFACEMENT DU TOTAL OUI est sélectionné, on ne peut alors entrer une nouvelle valeur de référence que quand l'ancien total est effacé. Si le total n'est pas encore effacé, il apparaît le message EFFACEMENT DU TOTAL.

# <span id="page-7-0"></span>**1.4 Application DOSAGE DE PIECES**

<span id="page-7-1"></span>Après la définition d'une valeur de référence, l'IND690-Count remplit dans l'application DOSAGE DE PIECES automatiquement le nombre de pièces défini.

#### **Condition**

<span id="page-7-3"></span>Il est sélectionné dans le Master Mode l'application DOSAGE DE PIECES.

**Touches de fonction** Les touches de fonction sont affectées dans l'application DOSAGE DE PIECES de la manière suivante:

<span id="page-7-2"></span>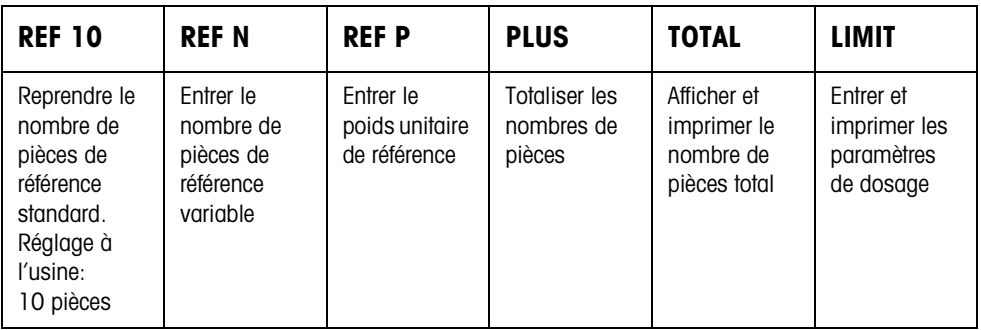

**→** Sélectionnez la fonction en actionnant la touche de fonction.

#### **Exemple**

**→** Appuyez sur la touche REF N. Entrez ensuite manuellement au clavier le nombre de pièces de référence.

#### **Quand les touches de fonction sont affectées différemment**

➜ Appuyez sur la touche de curseur < ou > jusqu'à ce que l'affectation des touches de fonction montrée ci-dessus apparaisse.

#### **ATTENTION**

Risque de blessure lors de l'actionnement des touches qui mettent en marche et à l'arrêt l'installation de dosage ou commandent les vannes!

**→** Avant d'activer ces touches, s'assurer que personne ne se trouve dans la zone des pièces mobiles de l'installation.

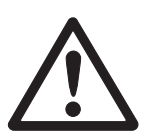

#### **1.4.1 Installation de dosage**

Le produit à doser est amené automatiquement à travers des vannes de dosage ou des goulottes de déversement qui sont régulées avec un débit d'approche et un débit fin.

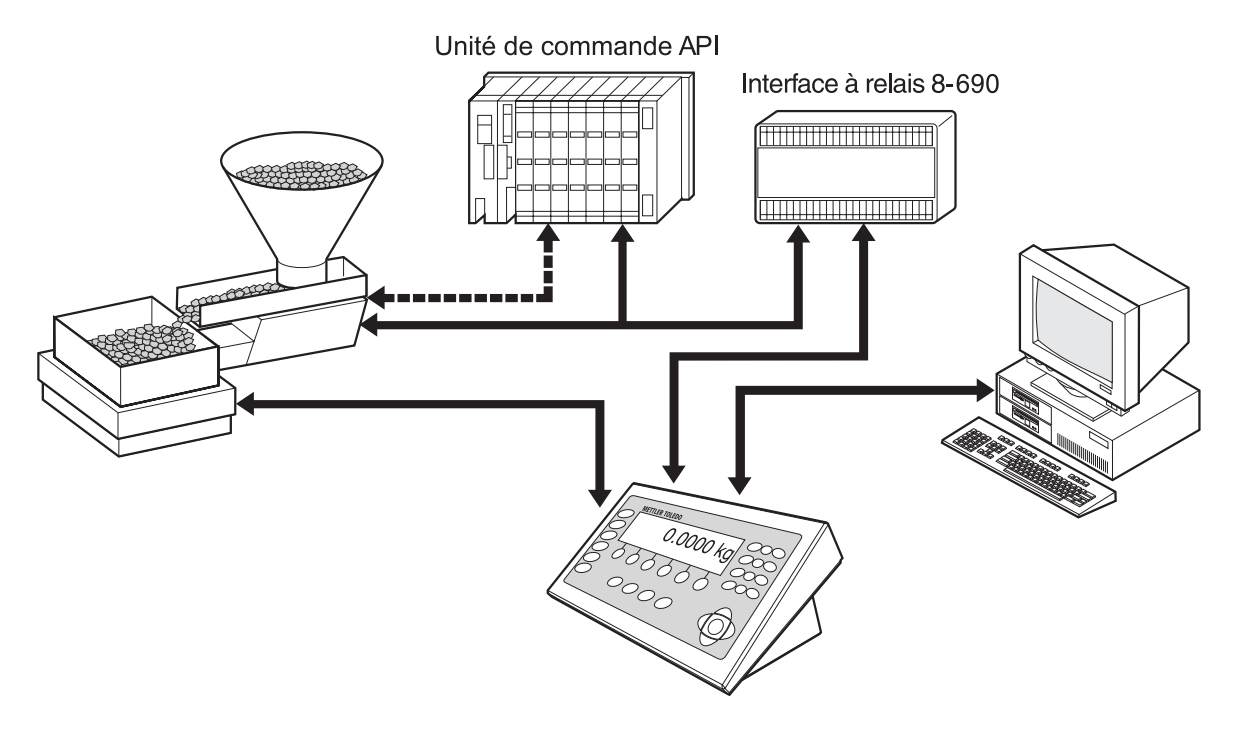

<span id="page-8-2"></span>Les signaux de commande pour les vannes de dosage sont transmis par l'interface RS485-690 à l'interface à relais 8-690. L'interface à relais 8-690 commande l'installation de dosage soit directement soit avec une unité externe de commande (API). En cas de surcharge ou sous-charge de la plate-forme de pesage, toutes les vannes sont immédiatement fermées.

#### **1.4.2 Opération de dosage**

<span id="page-8-4"></span>Le dosage est effectué en 5 opérations successives:

- **Tare automatique** Tarage automatique du récipient et lancement du dosage
- <span id="page-8-0"></span>• **Débit d'approche** – Dosage avec débit d'approche jusqu'au point de commutation débit d'approche/fin (Limite 1)
- <span id="page-8-1"></span>• **Débit fin** – Dosage avec débit fin jusqu'au point de coupure du débit fin (limite 2)
- **Queue de chute** Queue de chute du débit fin au delà de la limite 2
- <span id="page-8-3"></span>• **Post-dosage** – Quand à la fin du dosage, la valeur de poids ne se trouve pas dans la tolérance de la valeur de consigne, post-dosage automatique ou manuel jusqu'à la valeur de consigne

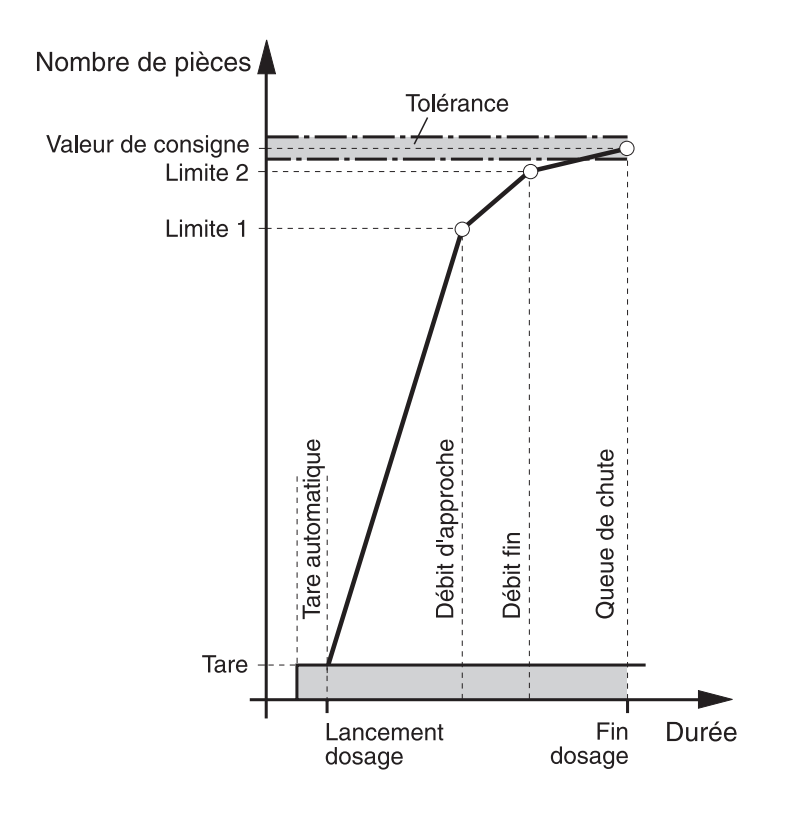

Afin d'optimiser l'opération de dosage, la limite 2 est compensée automatiquement avec les mêmes composants lors de l'opération de dosage suivante, voir bloc COMPENS. QUEUE CHUTE au paragraphe [2.2.](#page-23-1)

<span id="page-9-1"></span><span id="page-9-0"></span>Quand le récipient n'est pas assez rempli, il est possible d'effectuer automatiquement ou manuellement un post-dosage en fonction des réglages dans le Master Mode.

**Mode d'apprentissage** Quand on n'entre pas de limites ou que la limite 1 = limite 2, l'IND690-Count détermine automatiquement les deux limites dans un mode d'apprentissage: Le débit d'approche est ouvert jusqu'à la moitié de la valeur de consigne (1) et la queue de chute détermine (2). Le débit fin est ensuite activé (3) et la queue de chute détermine (4). Il est ensuite rempli jusqu'à la valeur de consigne (5), (6) et (7).

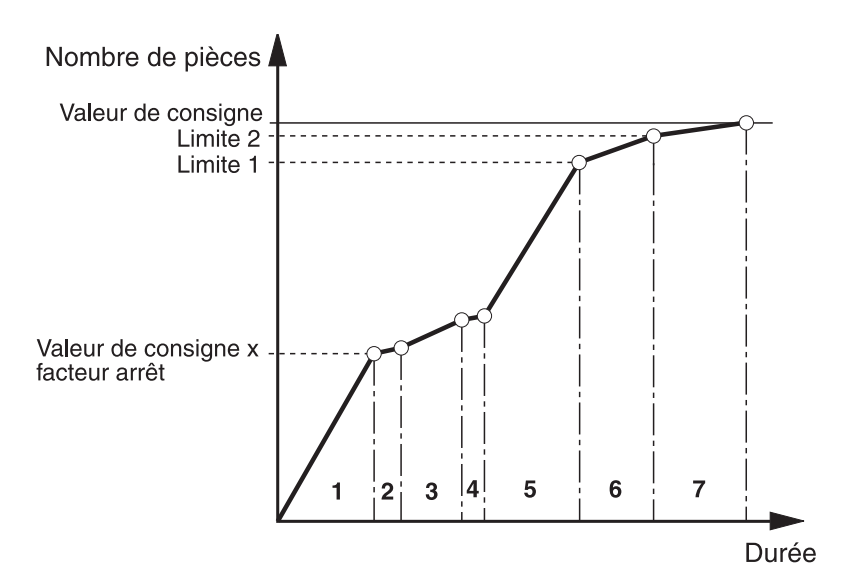

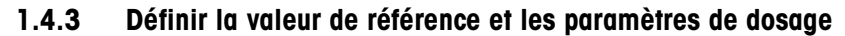

#### <span id="page-10-1"></span>**Via mémoire de valeur fixe**

<span id="page-10-0"></span>**Reprendre les valeurs fixes de poids unitaire** 1. Introduire le numéro de mémoire de valeur fixe de poids de référence: 1 ... 999. 2. Appuyer sur la touche REF G. L'écran affiche brièvement la désignation de pièce et le poids de la pièce ainsi que les paramètres de dosage de la mémoire correspondante et ensuite le nombre effectif de pièces avec l'unité PCS. Le IND690-Count se trouve dans l'état PRET POUR DOSAGE.

<span id="page-10-2"></span>**Entrer le numéro d'article** Lorsque NUMERO ARTICLE OUI est sélectionné en Master Mode, le poids de référence et les paramètres de dosage peuvent être appelés en introduisant le numéro d'article. Si, en plus, un lecteur de code à barres est raccordé, le poids de référence et les paramètres de dosage peuvent être lus via le lecteur de code à barres.

- **→** Appuyer sur la touche CODE A et introduire le numéro d'article.
- $-$  OU  $-$
- **→** Lire directement le numéro d'article avec le lecteur de code à barres. L'écran affiche brièvement la désignation de pièce et le poids de la pièce ainsi que les paramètres de dosage de la mémoire correspondante et ensuite le nombre effectif de pièces avec l'unité PCS. Le IND690-Count se trouve dans l'état PRET POUR DOSAGE.

#### **Notes**

- S'il n'y a pas de valeurs de référence mémorisées avec le numéro d'article, le message NOUVEL ARTICLE apparaît. Le poids de référence et le nom de l'article peuvent être introduits et mémorisés comme nouvelle valeur fixe.
- Lorsque REVISION POIDS REF FIXE OUI est sélectionné en Master Mode, le poids de référence peut être modifié après appel de l'article.

#### **Manuel**

#### **1. Définir la valeur de référence**

**Nombre de pièces de référence standard**

- 1. Charger ou enlever des pièces de référence en fonction du nombre de pièces de référence standard, par ex. 10 pièces (réglage à l'usine).
- 2. Appuyer sur la touche REF 10. L'affichage indique STD REF 10 PCS et ensuite le nombre actuel de pièces en PCS, ici 10 PCS.

#### **Remarque**

Le nombre de pièces de référence standard peut être défini dans le Master Mode, voir paragraphe [2.2.](#page-23-1)

**Nombre de pièces de référence variable** 1. Charger ou enlever un nombre quelconque de pièces de référence. 2. Appuyer sur la touche REF N. A l'affichage apparaît VAR REF \_ PCS. 3. Entrer le nombre en fonction des pièces enlevées ou chargées et valider avec ENTER. Tant que la stabilité n'est pas atteinte, l'affichage DETERMINATION DE REFERENCE apparaît, ensuite le nombre de pièces de référence en PCS. **Entrer numériquement**  1. Appuyer sur la touche REF P.

# **le poids unitaire de référence**

2. Entrer dans l'unité affichée le nombre de pièces connu d'une pièce de référence et valider avec ENTER.

#### **Remarques**

- La touche CHANGEMENT DE FONCTION vous permet de sélectionner l'unité de poids pour l'entrée du poids unitaire de référence.
- La touche CLEAR vous permet de corriger l'entrée caractère par caractère.

**Contrôle du poids de référence**

Quand l'affichage indique RAJOUTER … PCS ou POIDS REF INSUFFISANT, le poids de référence minimum n'est pas atteint, voir paragraphe [1.6.](#page-17-0)

→ Charger d'autres pièces de référence sur la plate-forme de pesage et valider avec ENTER.

#### **2. Définir les paramètres de dosage**

- → Appuyer sur la touche LIMIT et entrer les valeurs suivantes:
	- Entrer le nombre de pièces de consigne et valider avec ENTER.
	- Entrer les limites LIMIT1 et LIMIT2 et valider avec ENTER.
		- Si elles n'ont pas été prédéfinies, les limites sont alors déterminées automatiquement.
	- Entrer les tolérances TOL+ et TOL– et valider avec ENTER.

L'affichage indique PRET POUR DOSAGE an.

#### **1.4.4 Effacer la valeur de référence et conclure l'application dosage de pièces**

→ Appuyer sur la touche REF N ou REF P et effacer la valeur de référence avec la touche CLEAR.

L'affichage passe à l'affichage de poids normal.

#### <span id="page-12-0"></span>**1.4.5 Dosage de pièces**

Une fois les paramètres de dosage entrés, les touches de fonction passent à l'affectation suivante:

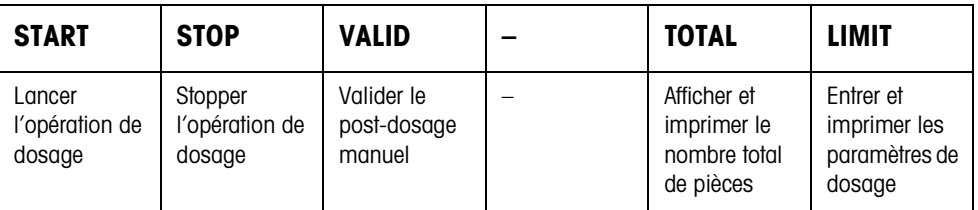

Le type de dosage dépend des réglages effectués dans le Master Mode, voir paragraphe [2.2.](#page-23-1) Vous pouvez soit peser par addition soit peser par prélèvement.

#### **Pesage par addition**

Pour le pesage par addition, vous dosez du réservoir de réserve dans un récipient sur la plate-forme de pesage.

- 1. Placer le récipient vide sur la plate-forme de pesage et tarer la plate-forme de pesage.
- 2. Appuyer sur la touche (externe) START.

L'affichage indique le nombre de pièces et l'état de dosage (débit d'approche ▼▼▼, débit fin ▼).

Quand l'opération de dosage est terminée, l'affichage indique si la valeur de poids se situe dans les limites de tolérance (DOSAGE CORRECT) ou en dehors (DOSAGE INCORRECT).

Le résultat de dosage est imprimé.

3. Décharger la plate-forme de pesage. L'affichage indique PRET POUR DOSAGE.

#### **Pesage par prélèvement**

Pour le pesage par prélèvement, vous dosez du réservoir de réserve sur la plateforme de pesage dans un récipient.

- 1. Placer le récipient de réserve rempli sur la plate-forme de pesage et tarer la plateforme de pesage.
- 2. Appuyer sur la touche (externe) START.

L'affichage indique le nombre de pièces et le statut de remplissage (débit d'approche ▼▼▼, débit fin ▼). Quand l'opération de dosage est terminée, l'affichage indique si la valeur de poids se situe dans les limites de tolérance (CORRECT) ou en dehors (TROP ou MANQUE). Le résultat de dosage est imprimé.

3. Décharger la plate-forme de pesage.

L'affichage indique PRET POUR DOSAGE.

#### **Remarque**

Avec le pesage par prélèvement, le nombre de pièces est affiché avec un signe négatif.

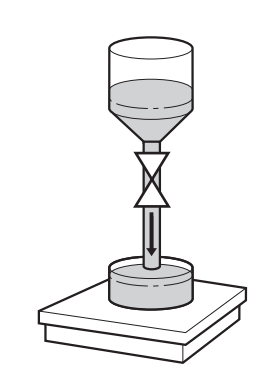

#### **1.4.6 Correction manuelle**

#### **Condition**

Le bloc Master Mode POST-DOSAGE NON est sélectionné, il est autrement redosé automatiquement en cas de sous-dose.

- 1. Quand l'affichage indique TROP ou MANQUE, corriger manuellement le nombre de pièces.
- 2. Quand l'affichage indique VALID, appuyer sur la touche VALID ou sur la touche externe START.

#### **1.4.7 Interrompre l'opération de dosage**

- 1. Appuyer sur la touche (externe) STOP. L'opération de dosage est interrompue.
- 2. Pour poursuivre l'opération de dosage, appuyer sur la touche (externe) START.

### **1.4.8 Arrêter l'opération de dosage**

→ Appuyer deux fois sur la touche (externe) STOP. L'opération de dosage est arrêté.

### **1.4.9 Terminer l'opération de dosage**

➜ Dans l'état PRET POUR DOSAGE, appuyer sur la touche (externe) STOP. L'affichage passe maintenant à l'affichage normal du poids.

#### **1.4.10 Totalisation**

<span id="page-13-0"></span>Vous sélectionnez dans le bloc Master Mode TOTAL AUTOMATIQUE (paragraphe [2.2](#page-23-1)) si la totalisation doit être effectuée automatiquement.

Si vous travaillez avec COMPTEUR OPERATIONS (voir paragraphe [2.2](#page-23-1)), l'installation de dosage s'arrête automatiquement quand la valeur finale est atteinte.

- 1. Effectuer la 1ère opération de dosage, voir paragraphe [1.4.5](#page-12-0).
- 2. Quand le bloc Master Mode TOTAL AUTOMATIQUE NON est sélectionné, le nombre de pièces du lot actuel est ajouté au total.
- 3. Décharger la plate-forme de pesage.
- 4. Effectuer d'autres opérations de dosage, voir opérations 1 à 3.
- 5. Pour afficher et imprimer le total client, appuyer sur la touche TOTAL. Le nombre de pièces total est affiché et imprimé.
- 6. Pour effectuer des opérations de dosage avec d'autres produits ou conclure la totalisation: Appuyer sur les touches TOTAL, puis CLEAR.

#### **Remarque**

L'IND690-Count totalise de manière interne les valeurs brutes, nettes et de tare des lots. Ces totaux peuvent être lus avec les blocs d'application 315, 316 et 362.

# <span id="page-14-0"></span>**1.5 Application MESURE NEUTRE**

<span id="page-14-1"></span>Dans l'application MESURE NEUTRE l'IND690-Count déduit selon la définition d'une valeur de référence d'autres tailles physiques, comme par ex. longueur, surface, volume. Vous pouvez par ex. déterminer la longueur d'un câble à partir de la valeur de poids correspondante.

Vous réglez l'unité et le format de la taille physique dans le Master Mode, voir paragraphe [2.2.2](#page-30-0).

#### **Condition**

<span id="page-14-3"></span>Il est sélectionné dans le Master Mode l'application MESURE NEUTRE.

**Touches de fonction** Les touches de fonction sont affectées dans l'application MESURE NEUTRE de la manière suivante:

<span id="page-14-2"></span>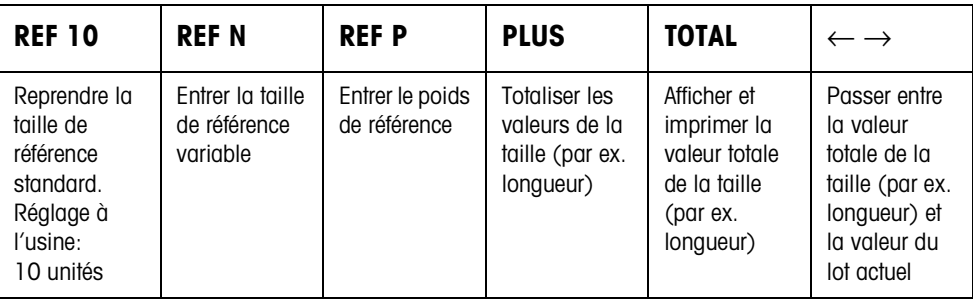

**→** Sélectionnez la fonction en actionnant la touche de fonction.

#### **Exemple**

**→** Appuyez sur la touche REF N. Entrez ensuite manuellement au clavier une taille de référence.

#### **Quand les touches de fonction sont affectées différemment**

➜ Appuyez sur la touche de curseur < ou > jusqu'à ce que l'affectation des touches de fonction montrée ci-dessus apparaisse.

<span id="page-15-1"></span>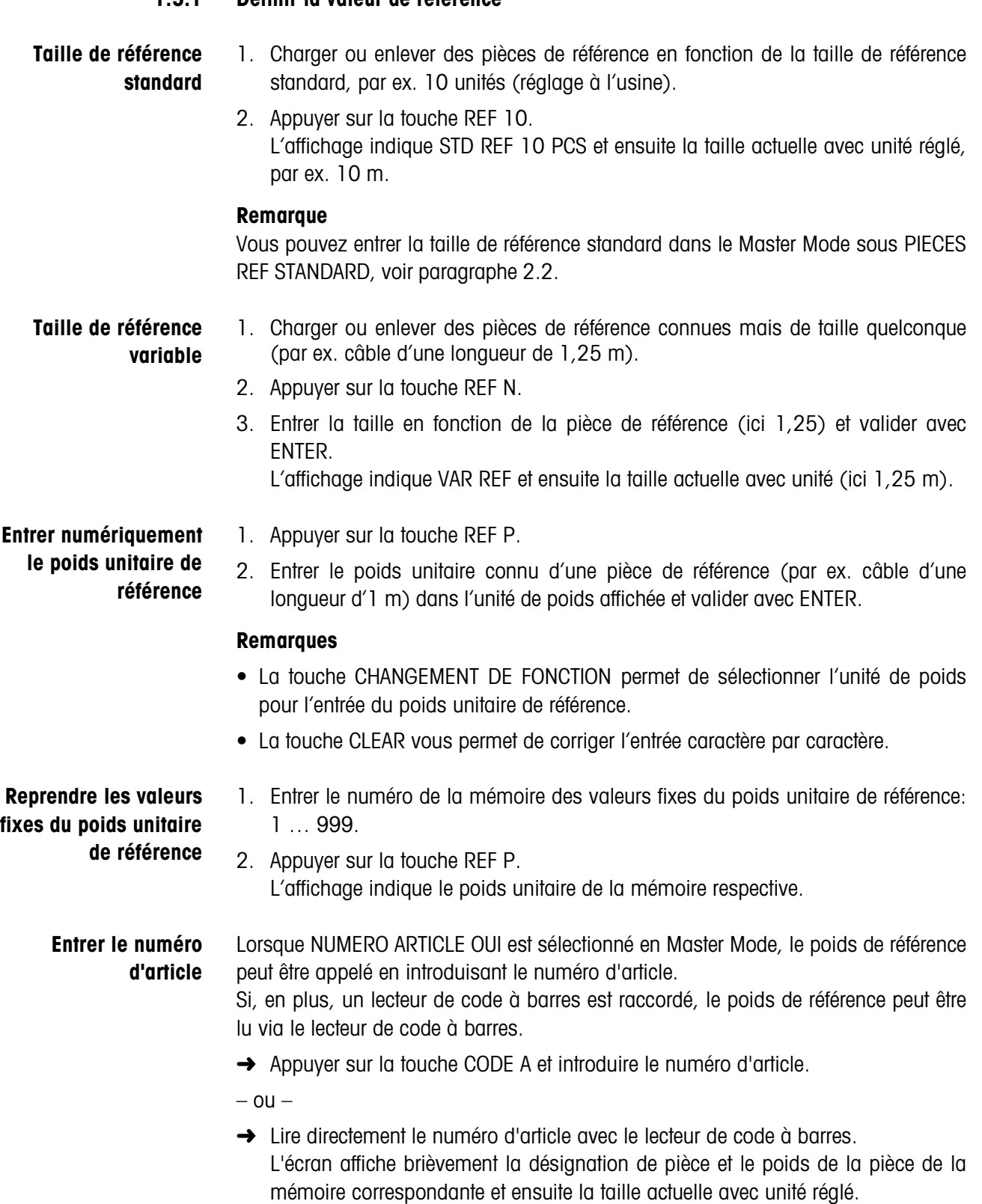

### <span id="page-15-0"></span>**1.5.1 Définir la valeur de référence**

#### **Notes**

- S'il n'y a pas de valeurs de référence mémorisées avec le numéro d'article, le message NOUVEL ARTICLE apparaît. Le poids de référence et le nom de l'article peuvent être introduits et mémorisés comme nouvelle valeur fixe.
- Lorsque REVISION POIDS REF FIXE OUI est sélectionné en Master Mode, le poids de référence peut être modifié après appel de l'article.

**Contrôle du poids de référence** Quand l'affichage indique RAJOUTER … ou POIDS REF INSUFFISANT, le poids de référence minimum n'est pas atteint, voir paragraphe [1.6.](#page-17-0)

> → Charger d'autres pièces de référence sur la plate-forme de pesage et valider avec ENTER.

#### **1.5.2 Effacer la valeur de référence ou conclure l'application MESURE NEUTRE**

→ Appuyer sur la touche REF N ou REF P et effacer la taille de référence avec la touche CLEAR.

L'affichage passe à l'affichage de poids normal.

#### **1.5.3 Mesure neutre**

Avec la mesure neutre, vous remplissez un récipient avec un certain contenu.

- 1. Placer le récipient vide sur la plate-forme de pesage et tarer la plate-forme de pesage.
- 2. Définir la valeur de référence, voir paragraphe [1.4.3.](#page-10-0)
- 3. Placer le produit à peser sur la plate-forme de pesage. La valeur de la taille est affichée avec unité (max. 3 caractères).

#### **1.5.4 Totalisation**

<span id="page-16-0"></span>Vous pouvez totaliser des lots de même produit de la manière suivante:

- 1. Définir la valeur de référence, voir paragraphe [1.4.3.](#page-10-0)
- 2. Charger le premier lot sur la plate-forme de pesage et appuyer sur la touche PLUS.

L'affichage indique la valeur de la taille physique (par ex. longueur) avec unité, par ex. 1,25 m.

- 3. Décharger la plate-forme de pesage.
- 4. Charger d'autres lots les uns après les autres et répéter les opérations 1 et 2. L'affichage indique le nombre des lots totalisés et la valeur totale de la taille (par ex. longueur), par ex. 6,71 m.
- 5. Pour passer entre la valeur totale de tous les lots et la valeur du lot actuel, appuyer sur la touche  $\leftarrow \rightarrow$ .
- 6. Appuyer sur la touche TOTAL. La valeur totale de la taille (par ex. longueur) est affichée et imprimée.
- 7. Pour conclure la totalisation, appuyer sur les touches TOTAL, puis CLEAR. Le total est effacé et le compteur d'articles remis à zéro.

#### **Remarques**

- L'IND690-Count totalise les valeurs brutes, nettes et de tare des lots. Ces totaux peuvent être lus avec les blocs d'application 315, 316 et 362.
- Quand le bloc Master Mode EFFACEMENT DU TOTAL OUI est sélectionné, on ne peut alors entrer une nouvelle valeur de référence quand l'ancien total est effacé. Si le total n'est pas encore effacé, il apparaît le message EFFACEMENT DU TOTAL.

# **1.6 Contrôle du poids de référence**

<span id="page-17-1"></span>L'IND690-Count contrôle si le poids total des pièces de référence est inférieur à un poids de référence minimum. Quand le poids de référence minimum n'est pas atteint, l'affichage affiche un message qui dépend des réglages dans le Master Mode.

- <span id="page-17-0"></span>**MODE RAJOUT OUI** Quand le poids de référence minimum n'est pas atteint et quand le bloc Master Mode MODE RAJOUT OUI est sélectionné, l'affichage indique RAJOUTER … PCS resp. RAJOUTER … .
	- → Charger d'autres pièces de référence sur la plate-forme de pesage et valider avec ENTER.

<span id="page-17-2"></span>L'affichage indique DETERMINATION REF et ensuite le nombre de pièces actuel resp. la taille.

 $-$  0U  $-$ 

➜ Pour compter avec le nombre de pièces de référence initial, appuyer encore une fois sur la touche REF N.

L'affichage indique le nombre de pièces resp. la taille avec une étoile:

- \* … PCS resp. \* …
- **MODE RAJOUT NON** Quand le poids de référence minimum est dépassé et quand le bloc Master Mode MODE RAJOUT NON est sélectionné, l'affichage indique le nombre de pièces resp. la taille avec une étoile: \* … PCS resp. \* …

#### **Remarque**

Quand le poids de référence chargé est inférieur à 10 % du poids de référence minimum, l'affichage indique POIDS REF INSUFFISANT.

➜ Charger d'autres pièces de référence sur la plate-forme de pesage et déterminer de nouveau la valeur de référence.

# <span id="page-18-0"></span>**1.7 Optimisation automatique de référence**

<span id="page-18-2"></span>Plus le nombre de pièces de référence est élevé resp. plus la taille de référence est élevée, plus l'IND690-Count en déduit avec précision le nombre de pièces resp. la taille physique (par ex. longueur).

Quand le bloc Master Mode OPTIMISATION REF. OUI est sélectionné, vous pouvez améliorer la précision du comptage. Il faut respecter à cet effet:

- Le nombre de pièces de référence resp. la taille de référence affichée et le nombre de pièces de référence resp. la taille de référence réelle doivent correspondre.
- Le nouveau nombre de pièces de référence resp. la nouvelle taille de référence doit être au maximum deux fois plus grand que celui/celle mémorisé(e).
- Le poids total des pièces de référence ne peut pas dépasser la limite supérieure introduite en Master Mode, réglage d'usine: 4 %.
- ➜ Augmenter le nombre de pièces de référence affiché resp. la taille de référence affichée en chargeant d'autres pièces de référence. L'affichage indique OPTIMISATION REF. et ensuite le nouveau nombre de pièces de référence resp. la nouvelle taille de référence.

# <span id="page-18-1"></span>**1.8 Analyse statistique des pièces de référence**

<span id="page-18-3"></span>Le poids de pièces de référence apparemment de même poids est soumis à une divergence plus faible ou plus élevée dont dépend l'exactitude de comptage. L'IND690-Count détermine pour le poids unitaire des pièces de référence la moyenne, la divergence standard, le minimum et le maximum et le nombre des pièces de référence, voir bloc d'application 392 … 396 au paragraphe [3](#page-33-1). Il faut respecter à cet effet:

- Utiliser la plate-forme de pesage avec la plus haute résolution.
- Les poids unitaires doivent être supérieurs à 1 digit.
- 1. Placer le récipient vide sur la plate-forme de pesage.
- 2. Appuyer sur la touche REF P, entrer le poids unitaire 0 et valider avec ENTER. Le récipient est taré automatiquement et la statistique est lancée.
- 3. Quand l'affichage affiche POSER 1ER ECHANT, charger la première pièce de référence.

Le poids unitaire est repris et le tarage est annulé.

4. Quand l'affichage affiche POSER ECHANT. X, charger d'autres pièces de référence.

Quand le poids unitaire diverge de plus de 50 % de la moyenne valable jusqu'à présent, l'affichage indique ECHANT. INCORRECT.

Le poids unitaire est à chaque fois repris et la tare annulée.

5. Pour conclure l'analyse statistique: Appuyer sur la touche ENTER. L'affichage indique le nombre de pièces resp. la taille (par ex. longueur) de pièces de référence et reprend cette valeur pour l'opération de comptage suivante.

#### **Remarque**

Vous pouvez interrompre l'analyse statistique avec la touche CLEAR.

# <span id="page-19-0"></span>**1.9 Comptage avec le DeltaTrac**

<span id="page-19-2"></span>Le DeltaTrac est un affichage analogique qui facilite la lecture, voir chapitre "Fonctions supplémentaires" du mode d'emploi du terminal de pesage IND690- Base. Pour le comptage, il est défini un nombre de pièces de consigne resp. la valeur de consigne d'une taille physique à la place d'un poids de consigne.

- **Valeurs limites** Pour les applications DeltaTrac DOSAGE et CLASSIFICATION, les valeurs limites suivantes sont appliquées:
	- Valeur minimale: 10 PCS resp. 10
	- Valeur maximale: 1000000 PCS resp. 1000000
	- Valeur minimale de tolérance: 1 PCS resp. 1
	- Valeur maximale de tolérance:
		- 10 % pour l'application DeltaTrac DOSAGE,
		- 50 % pour l'application DeltaTrac CLASSIFICATION,
		- pour l'application Deltatrac CONTROLE, il n'y a pas de valeurs limites.

#### **Remarques**

- Les valeurs de consigne DeltaTrac ne peuvent être définies que quand la valeur de référence est déterminée.
- L'affichage indique des valeurs limites non respectées, par ex. MIN-DEL = ... PCS, quand il a été entré un nombre de pièces de consigne trop petit.
- Lors du lancement d'une nouvelle opération de consigne, le nombre de pièces de consigne resp. la valeur de consigne est effacée automatiquement.

# <span id="page-19-1"></span>**1.10 Travailler avec plusieurs plates-formes de pesage**

Quand plusieurs plates-formes de pesage sont raccordées à l'IND690-Count, vous pouvez peser les pièces de référence sur une plate-forme de pesage de référence à plus haute résolution et compter le produit à peser sur une autre plate-forme de pesage de quantité. L'IND690-Count commute alors automatiquement entre les deux plates-formes de pesage.

<span id="page-19-3"></span>Vous pouvez sélectionner dans le Master Mode une plate-forme de pesage de référence préférentielle. On considère normalement la plate-forme de pesage avec la plus haute résolution comme plate-forme de pesage de référence préférentielle, voir paragraphe [2.2](#page-23-1).

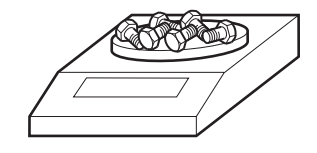

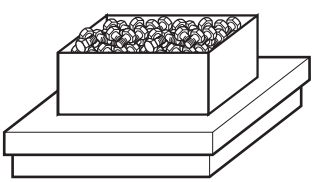

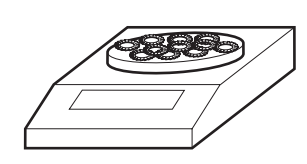

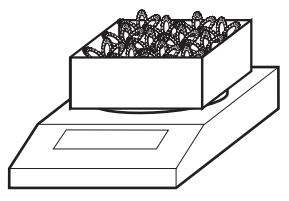

#### **1.10.1 Comptage avec plate-forme de pesage de référence (préférentielle) et plateforme de pesage de quantité**

- 1. Placer les pièces de référence sur la plate-forme de pesage de référence (préférentielle) avec plus haute résolution.
- 2. Appuyer sur la touche REF 10 ou REF N. Le poids de référence est déterminé automatiquement sur la plate-forme de pesage de référence (préférentielle). L'IND690-Count commute ensuite automatiquement sur la plate-forme de

pesage de quantité sélectionnée en dernier.

3. Placer pour le comptage le produit à peser sur la dernière plate-forme de pesage de quantité sélectionnée en dernier.

#### **1.10.2 Comptage uniquement sur la plate-forme de pesage de référence**

Si vous devez compter des petites pièces dans des petites quantités, il est recommandé d'effectuer la détermination de référence et le pesage sur la plate-forme de pesage de référence.

- 1. Sélectionner la plate-forme de pesage de référence, voir mode d'emploi du terminal de pesage IND690-Base.
- 2. Charger les pièces de référence sur la plate-forme de pesage de référence (préférentielle) avec la plus haute résolution.
- 3. Appuyer sur la touche REF 10 ou REF N.

Le poids de référence est automatiquement déterminé sur la plate-forme de pesage de référence (préférentielle).

4. Compter le produit à peser sur la plate-forme de pesage de référence (préférentielle).

Si vous devez compter des pièces grosses, il est recommandé d'effectuer la détermination de référence et le pesage sur la plate-forme de pesage de quantité. 1. Charger les pièces de référence sur la plate-forme de pesage de quantité.

#### **1.10.3 Compter uniquement sur la plate-forme de pesage de quantité**

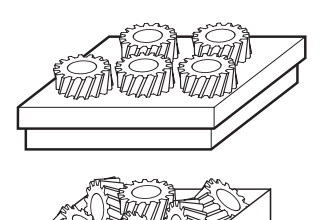

2. Entrer le numéro de balance de la plate-forme de pesage de quantité et appuyer sur la touche REF 10 ou REF N.

Le poids de référence est déterminé sur la plate-forme de pesage de quantité.

3. Compter le produit à peser sur la plate-forme de pesage de quantité.

# <span id="page-21-0"></span>**1.11 Balance PE comme balance de référence**

### **Conditions**

- Interface CL20mA-690 installée avec boucle d'émission et de réception active au IND690-Count.
- Les réglages suivants dans le bloc Master Mode CL20mA sont valables pour l'interface CL20mA-690 concernée:
	- Communication 7 bits, parity even, 2 bits d'arrêt, 2400 baud
	- Mode dialogue OUI
	- PE send continuous OUI
- Balance PE raccordée par le câble de jonction AWG et l'adaptateur PE/CL 22 003 029.

### **Notes pour le service**

- La balance PE ne peut pas être sélectionnée comme balance de quantité. Elle ne peut être utilisée que comme balance de référence.
- Quand une balance PE est raccordée, celle-ci est automatiquement la balance de référence préférentielle, indépendamment de la balance de référence préférentielle réglée dans le Master Mode.
- Optimisation de référence, fonction de statistique et mode ADD ne sont pas possibles avec la balance PE, la limite inférieure de comptage est 1 d.
- On ne peut raccorder qu'une balance PE.

# <span id="page-21-1"></span>**1.12 Appeler des informations spécifiques à l'application**

<span id="page-21-2"></span>Les séquences de touches suivantes vous permettent d'appeler des informations sur le comptage:

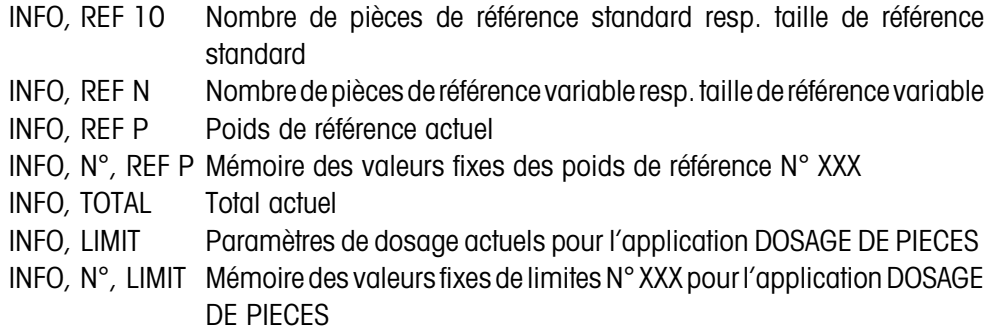

#### **Remarque**

Quand plusieurs informations peuvent être appelées par une touche, l'affichage change automatiquement après la DUREE MESSAGES réglée. Vous pouvez également passer entre les informations avec la touche CLEAR.

# <span id="page-22-1"></span><span id="page-22-0"></span>**2 Réglages en Master Mode**

# **2.1 Aperçu du bloc Master Mode PAC**

Vous pouvez effectuer dans le bloc Master Mode PAC les réglages de système suivants:

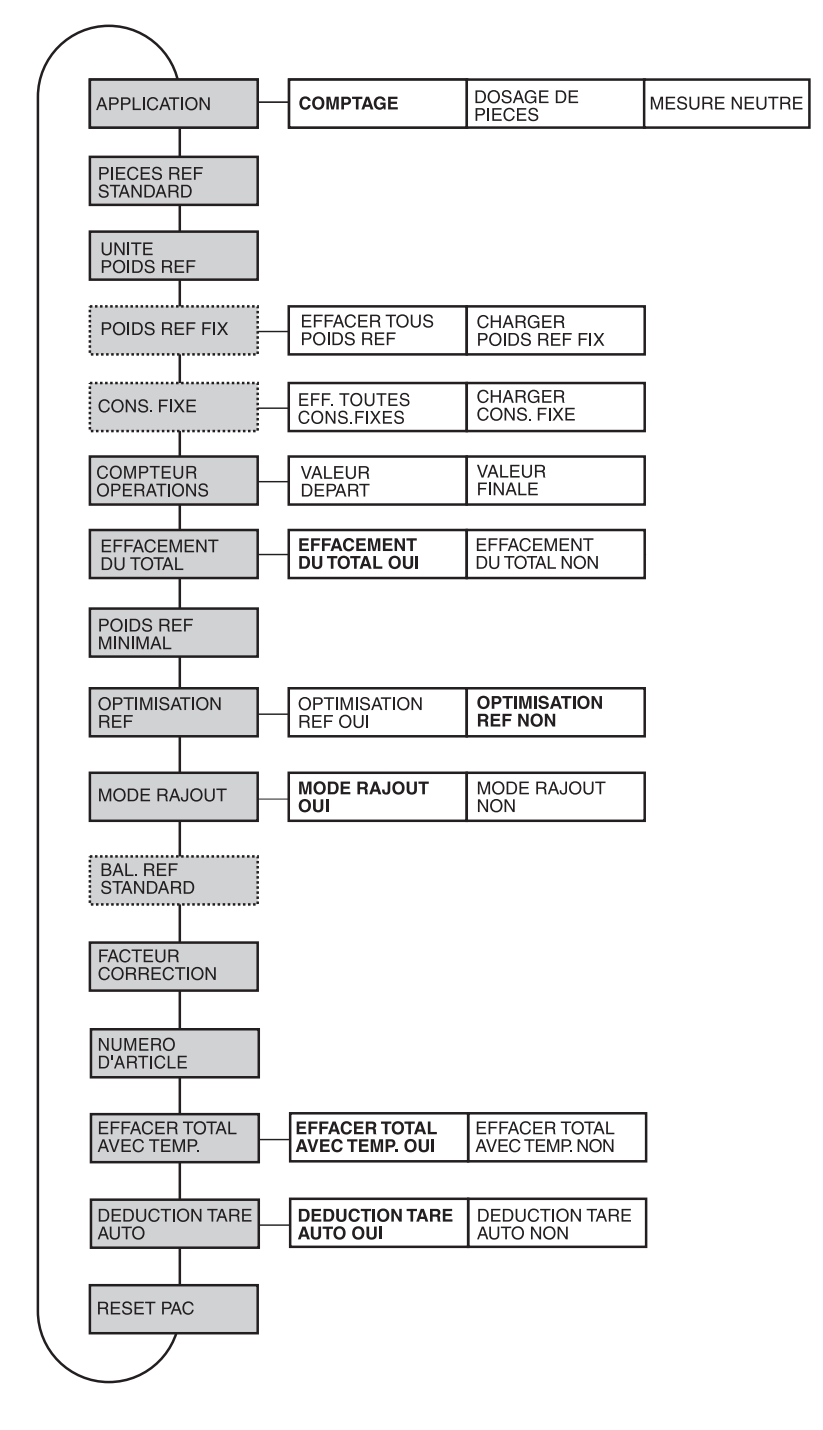

- **Légende** Les blocs sur fond **gris** sont décrits en détail ci-après.
	- Les réglages à l'usine sont imprimés en **caractères gras**.
	- Les blocs qui n'apparaissent qu'à certaines conditions sont soulignés **en pointillés**.

# <span id="page-23-0"></span>**2.2 Réglages dans le bloc Master Mode PAC**

## <span id="page-23-1"></span>**Note**

Avec le logiciel CountTool, vous pouvez effectuer confortablement tous les réglages Master Mode au PC. Demandez à votre partenaire de distribution METTLER TOLEDO. Exemples, voir point [2.2.3](#page-31-0).

<span id="page-23-3"></span><span id="page-23-2"></span>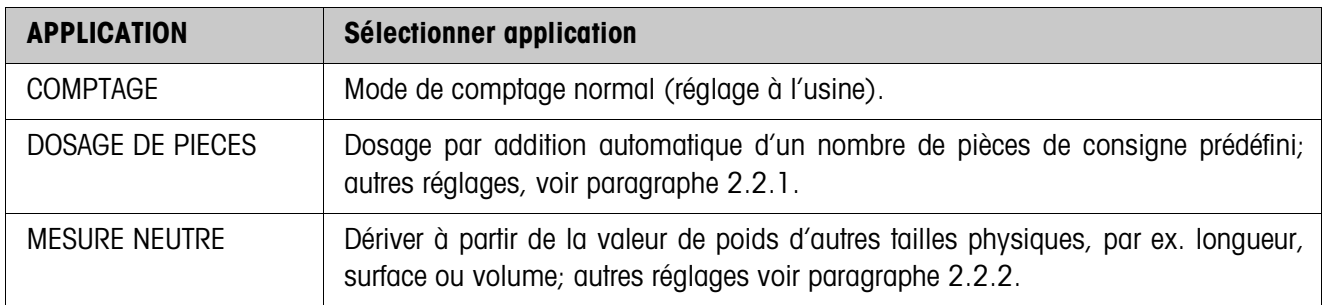

<span id="page-23-5"></span>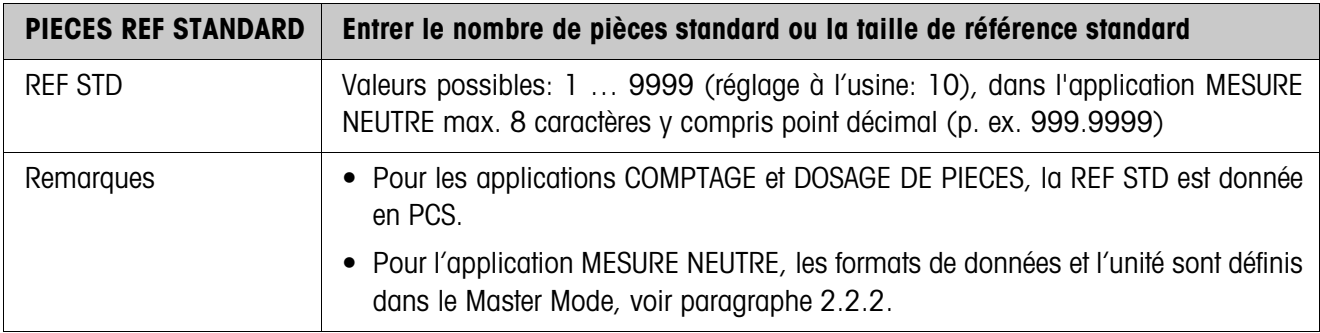

<span id="page-23-6"></span>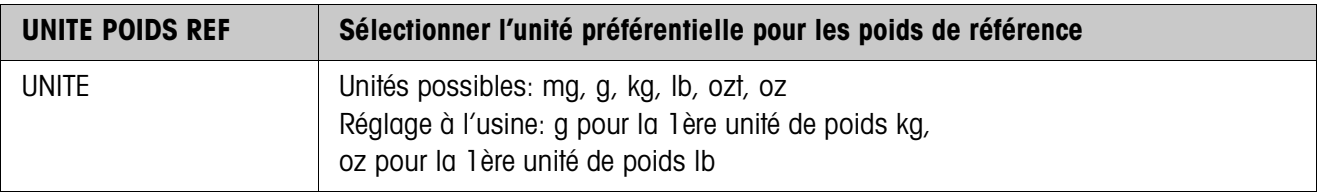

<span id="page-23-4"></span>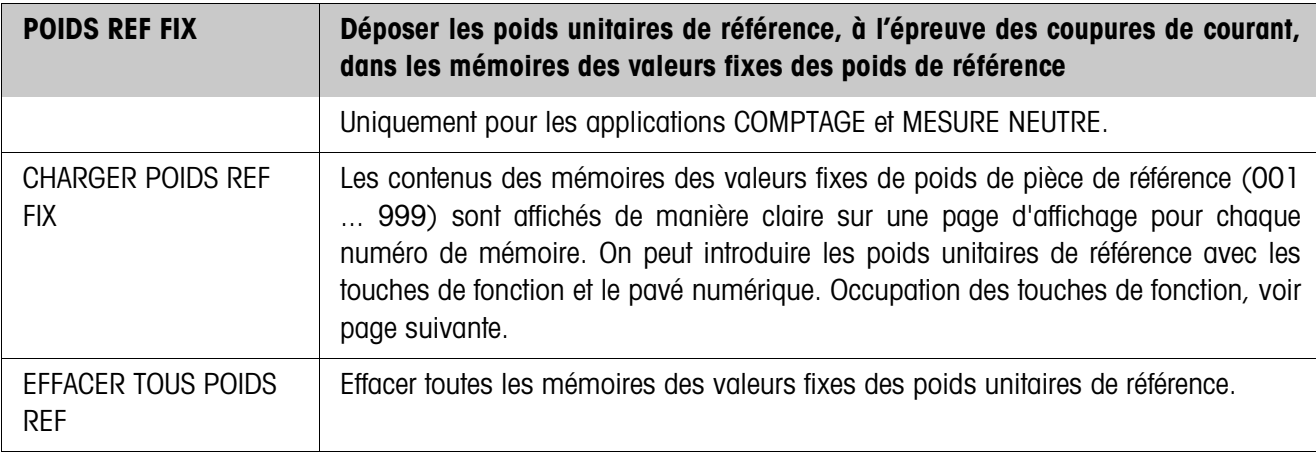

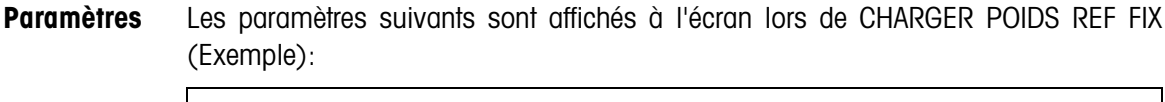

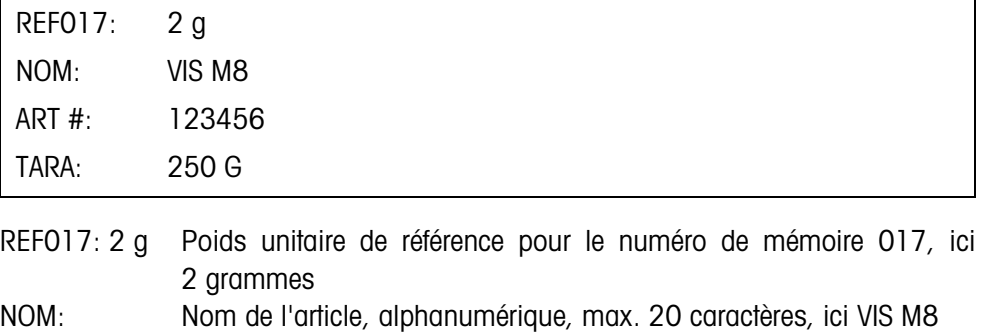

ART #: Numéro d'article, alphanumérique, max. 20 caractères, ici 123456

<span id="page-24-0"></span>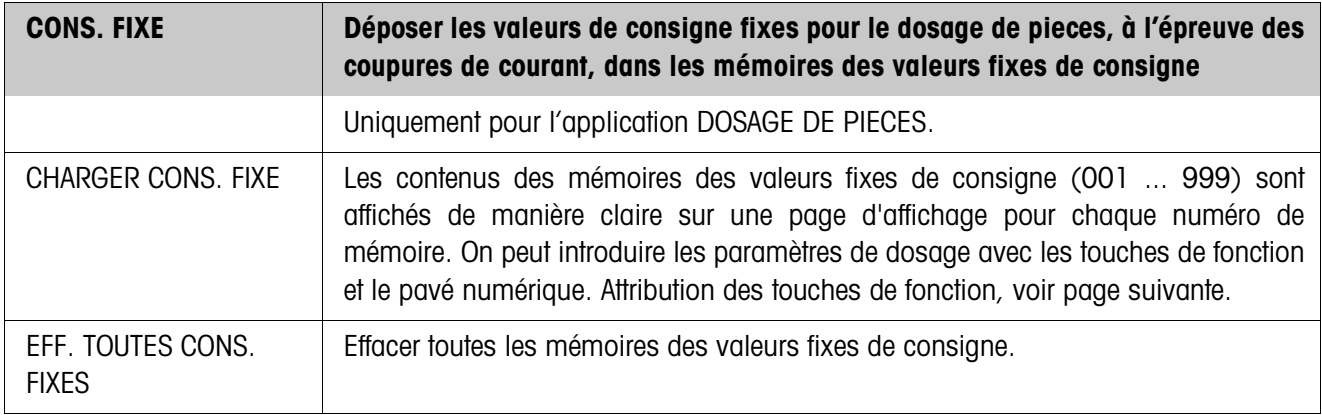

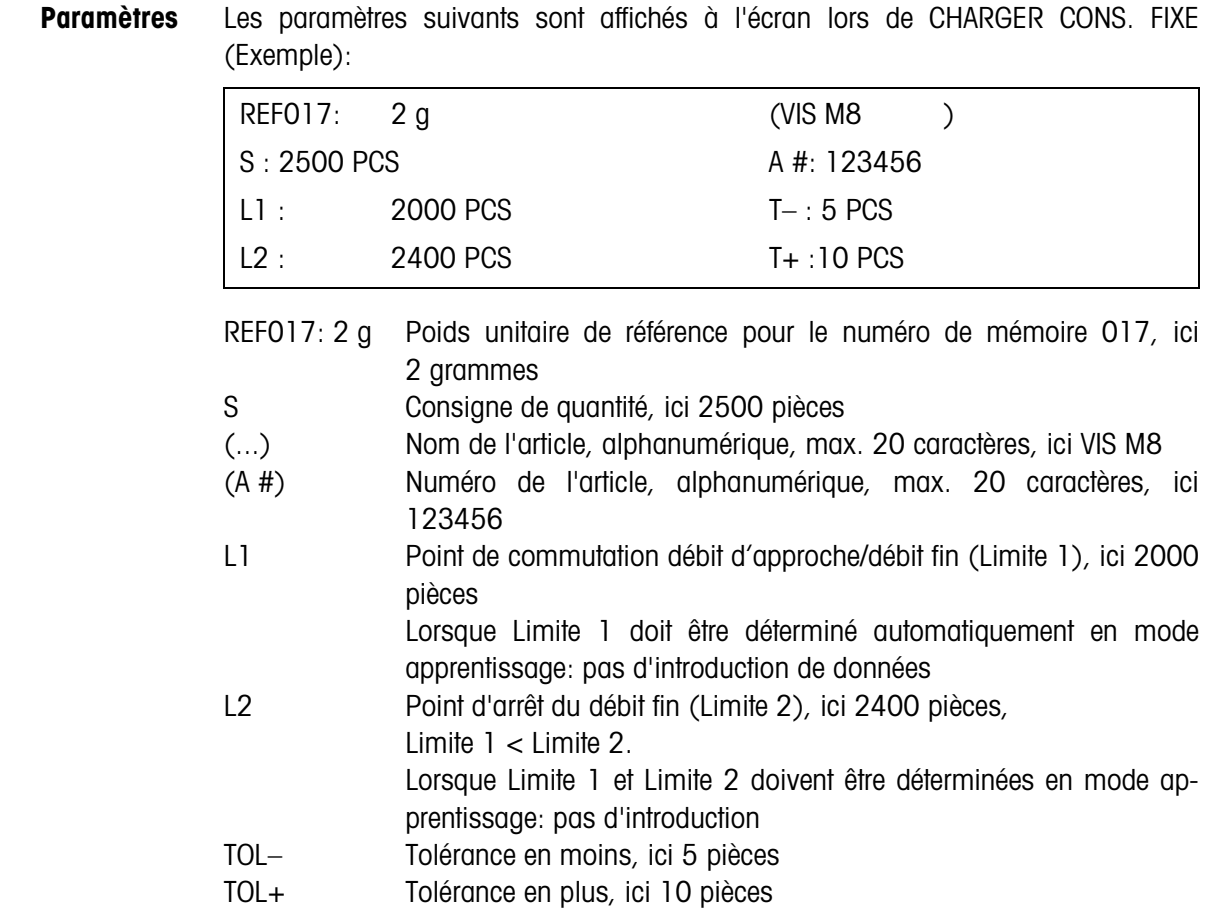

#### **Touches de fonction** Les touches de fonction sont définies comme suit pour CHARGER POIDS REF FIX et CHARGER CONS. FIXE:

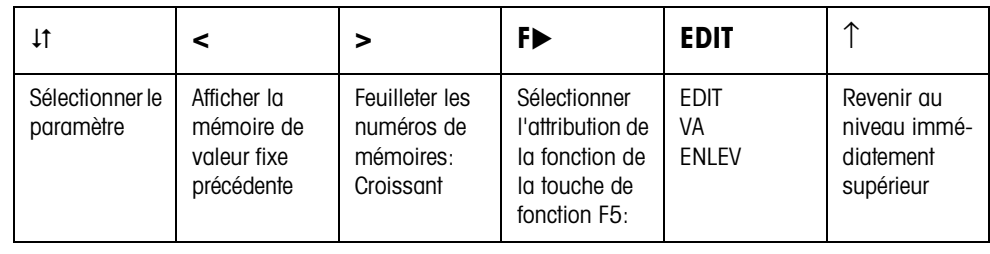

EDIT Passe en mode d'introduction pour le paramètre marqué. VA appeler la mémoire désirée. ENLEV Effacer la mémoire de valeur fixe.

<span id="page-25-0"></span>**COMPTEUR OPERATIONS Entrer le compteur d'articles pour tous les lots qui sont additionnés avec la touche PLUS** VALEUR DEPART Valeurs possibles: 1 ... 9999 (réglage à l'usine: 1) VALEUR FINALE Valeurs possibles: 1 ... 9999 (réglage à l'usine: 9999)

<span id="page-26-0"></span>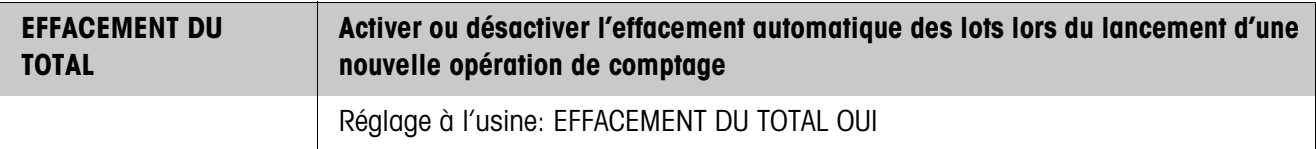

<span id="page-26-3"></span>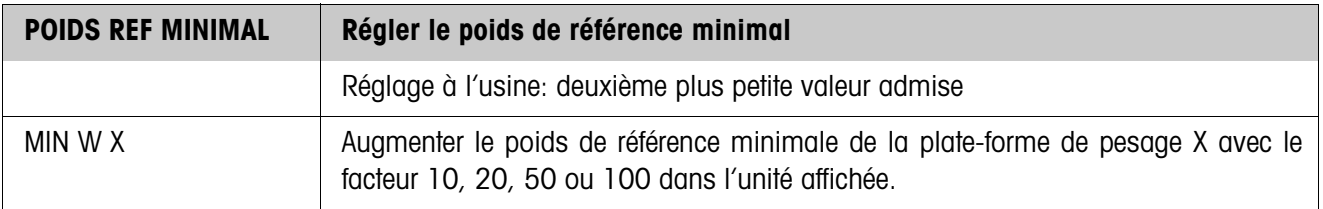

<span id="page-26-2"></span>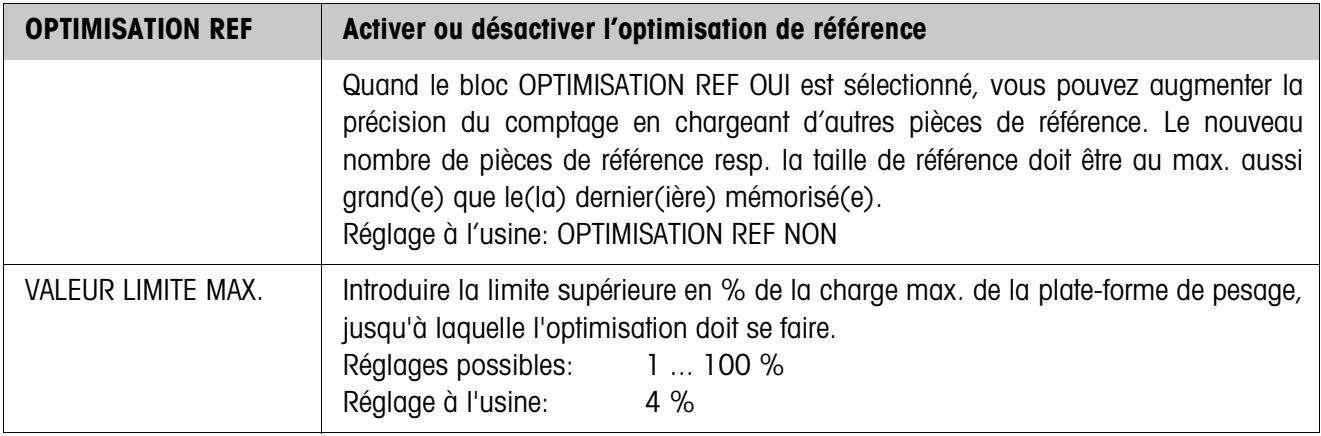

<span id="page-26-1"></span>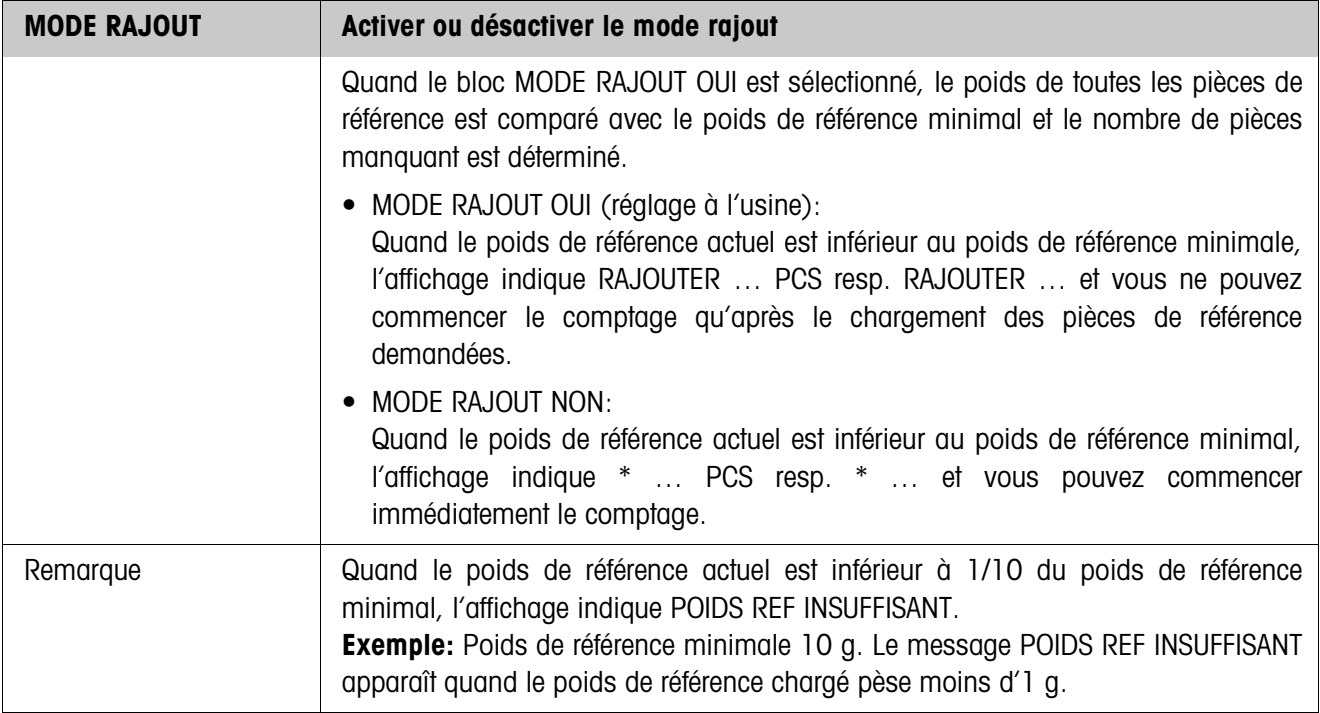

<span id="page-27-0"></span>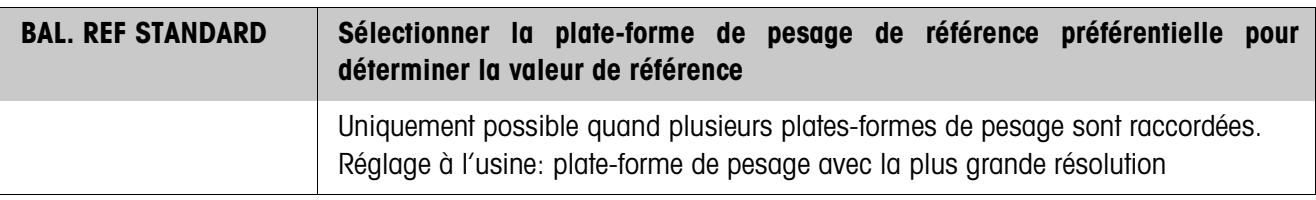

<span id="page-27-1"></span>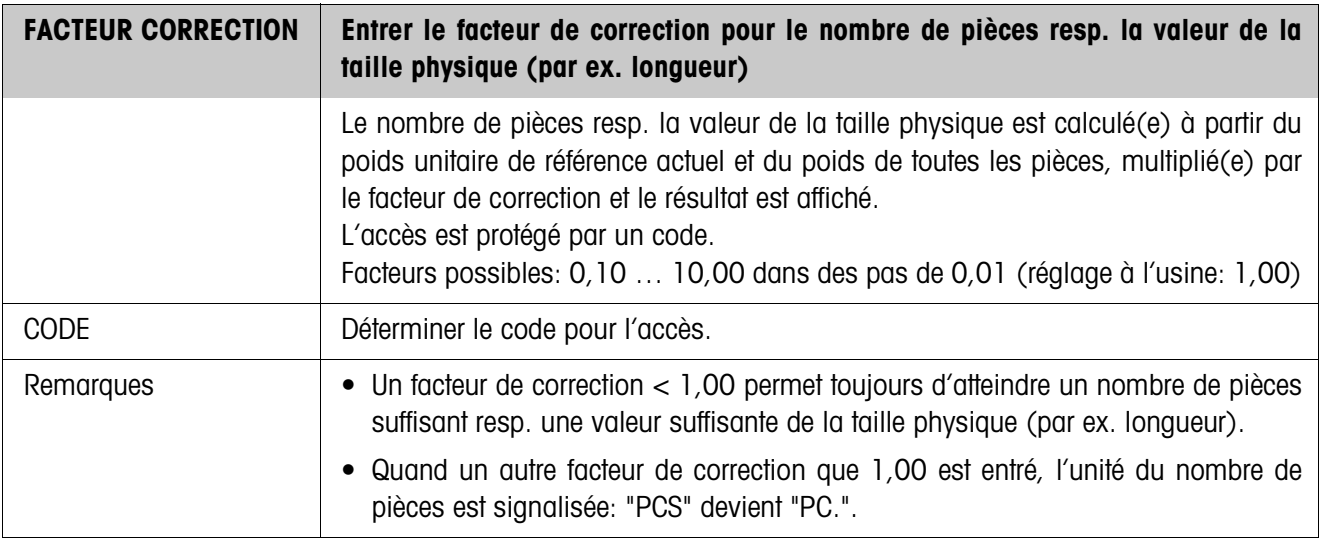

<span id="page-27-2"></span>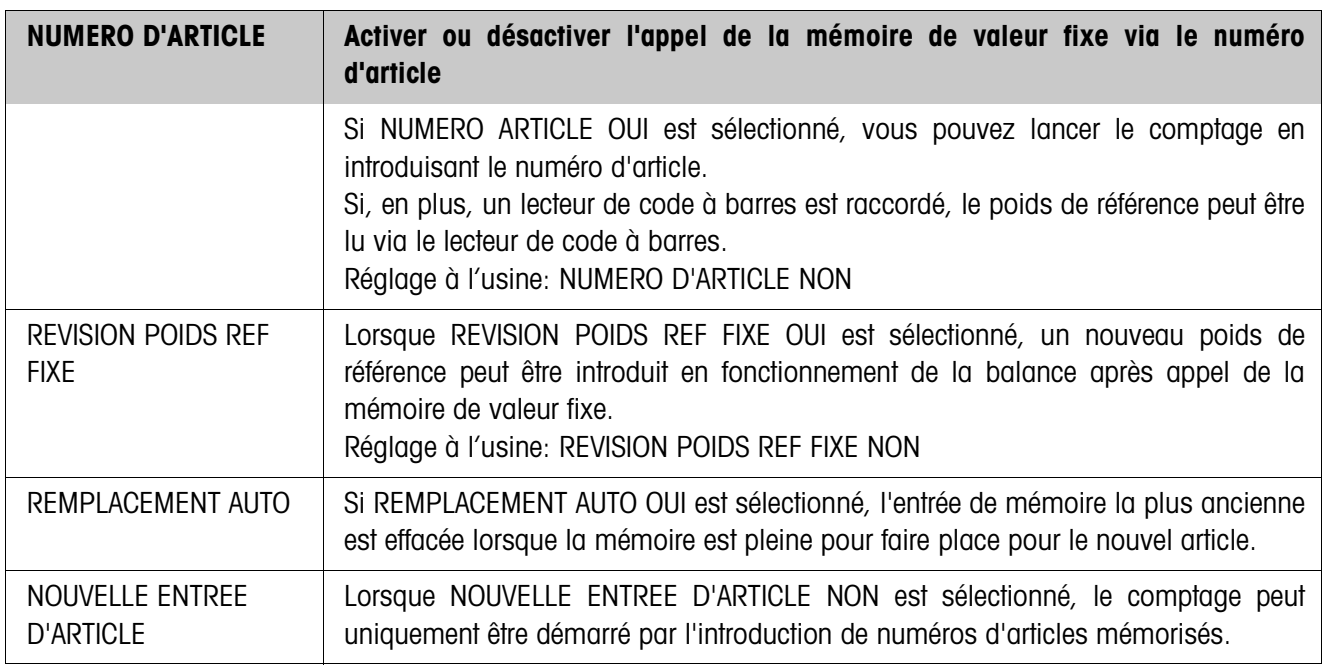

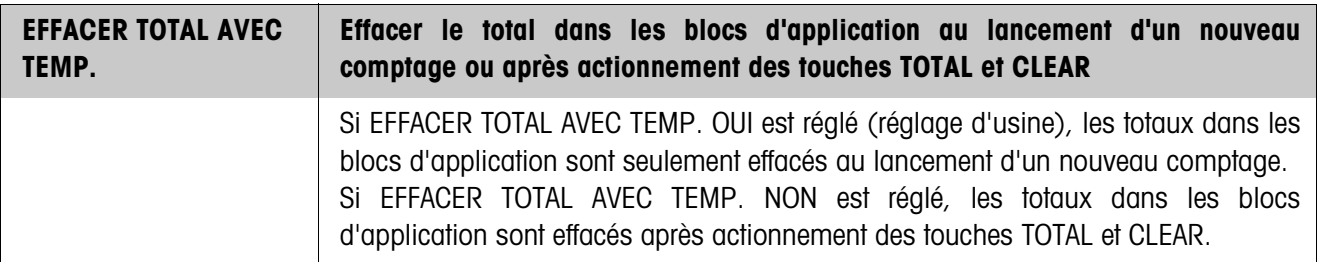

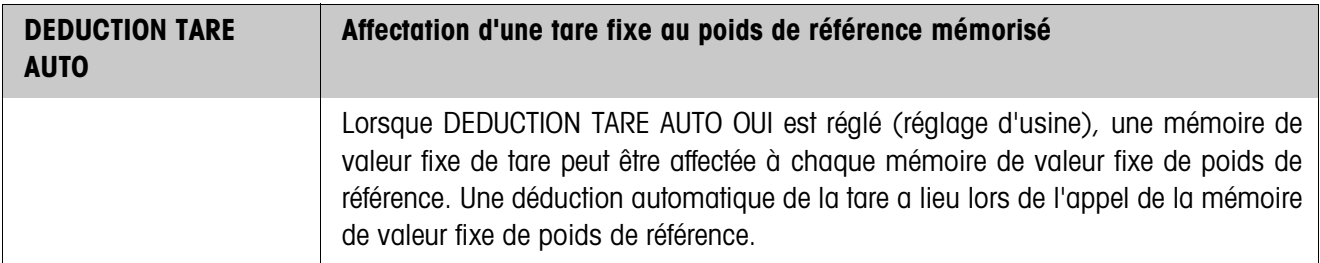

<span id="page-28-0"></span>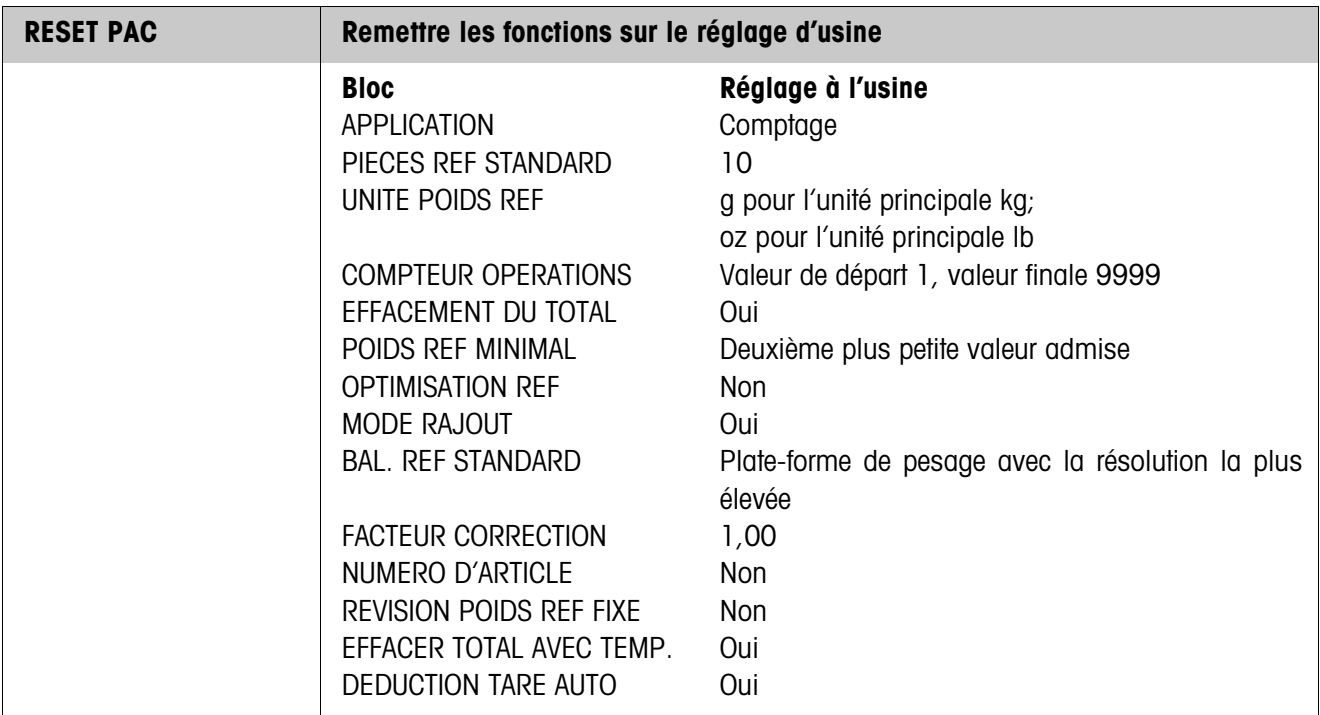

<span id="page-29-1"></span><span id="page-29-0"></span>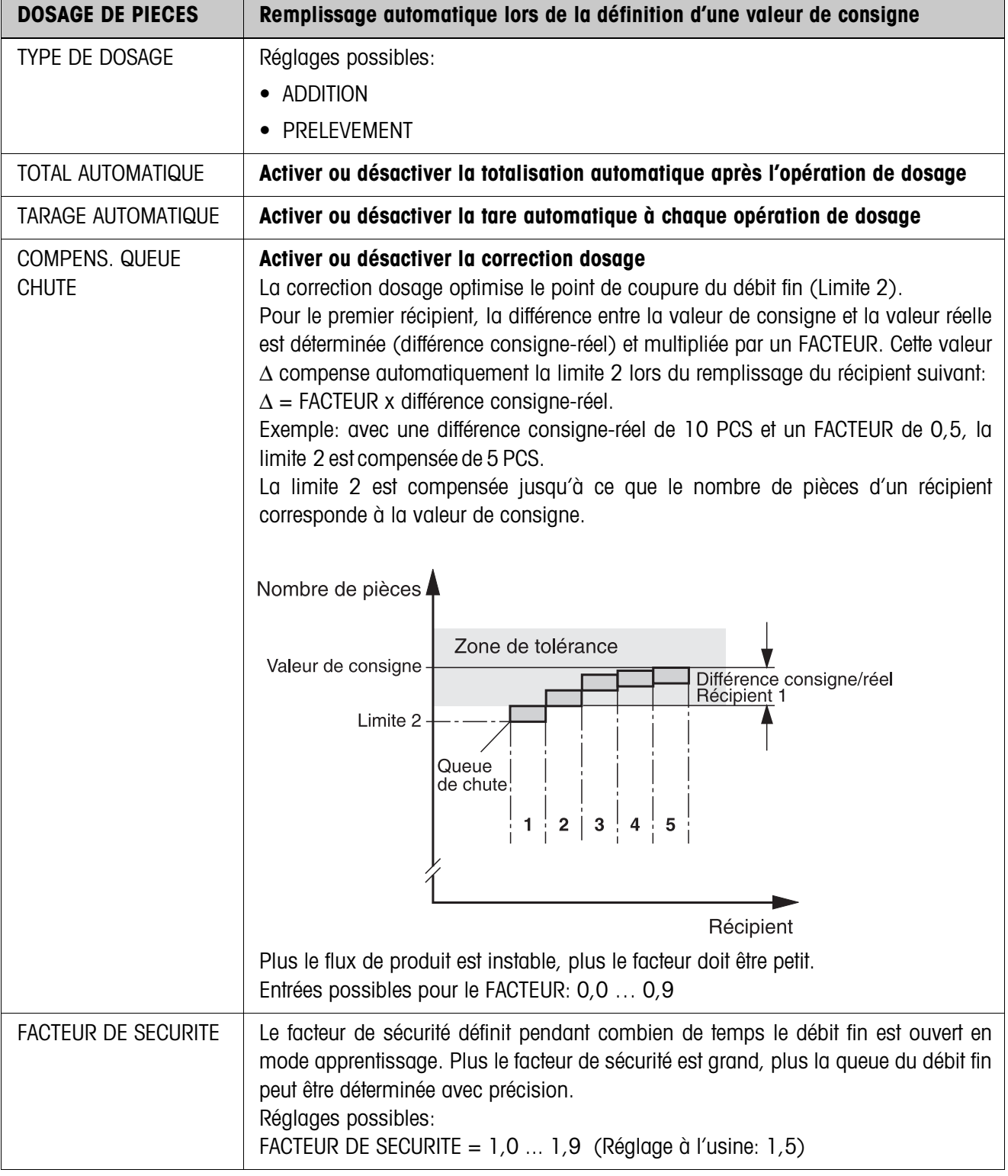

# <span id="page-29-3"></span><span id="page-29-2"></span>**2.2.1 Application DOSAGE DE PIECES**

<span id="page-30-2"></span>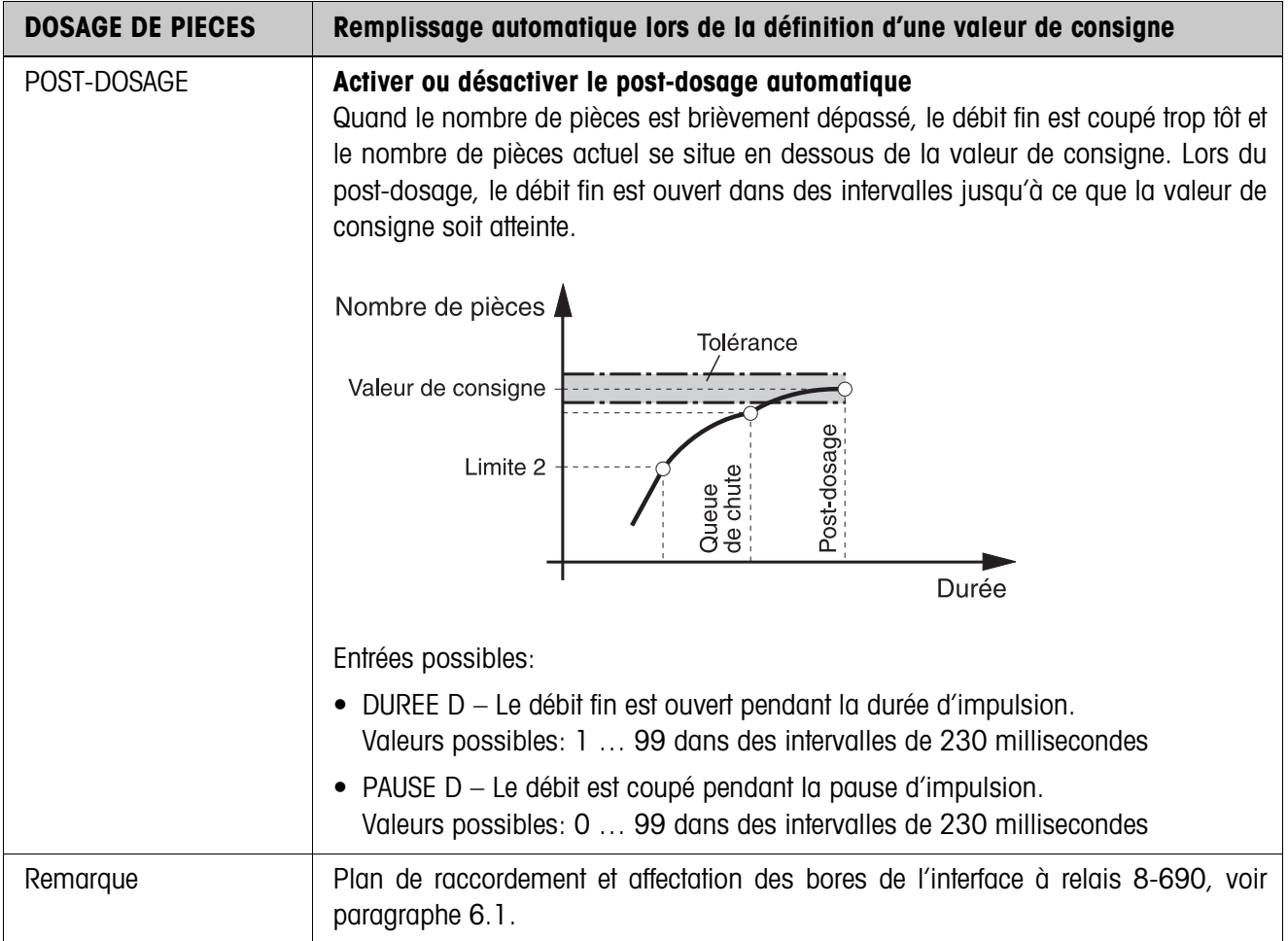

# <span id="page-30-0"></span>**2.2.2 Application MESURE NEUTRE**

<span id="page-30-1"></span>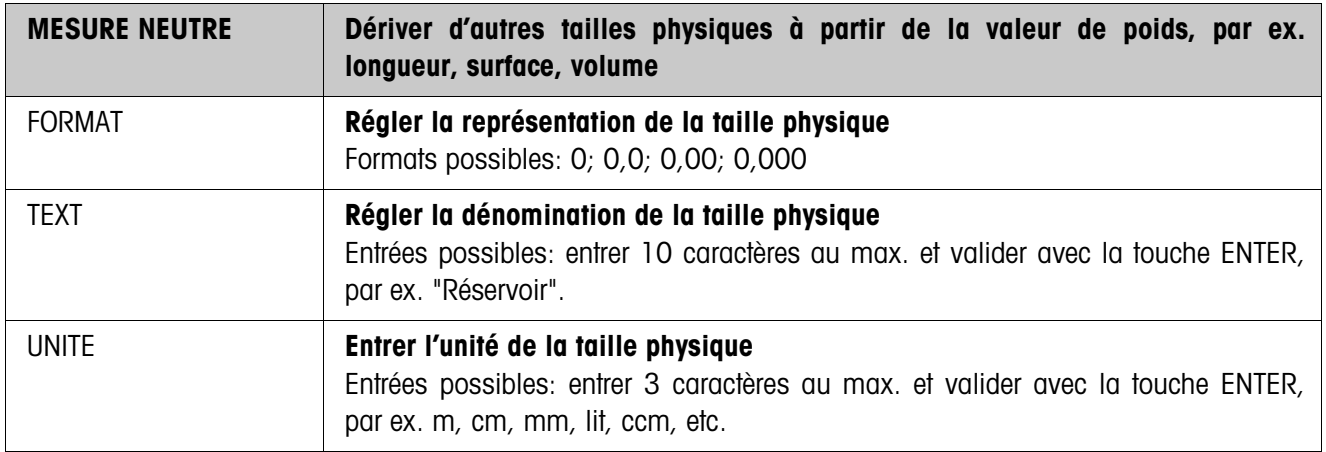

### <span id="page-31-0"></span>**2.2.3 CountTool**

CountTool est un outil gratuit de configuration et de traitement pour IND690-Count tournant sur n'importe quel PC. Il communique via une interface série ou Ethernet/ WLAN avec l'IND690-Count et permet une configuration confortable ainsi que l'entretien, la surveillance et la conversion des données de et vers des bases de données ACCESS.

Veuillez demander CountTool au service après-vente METTLER TOLEDO.

#### **Régler les paramètres**

Avec CountTool, on peut effectuer tous les réglages Master Mode de manière claire dans un écran.

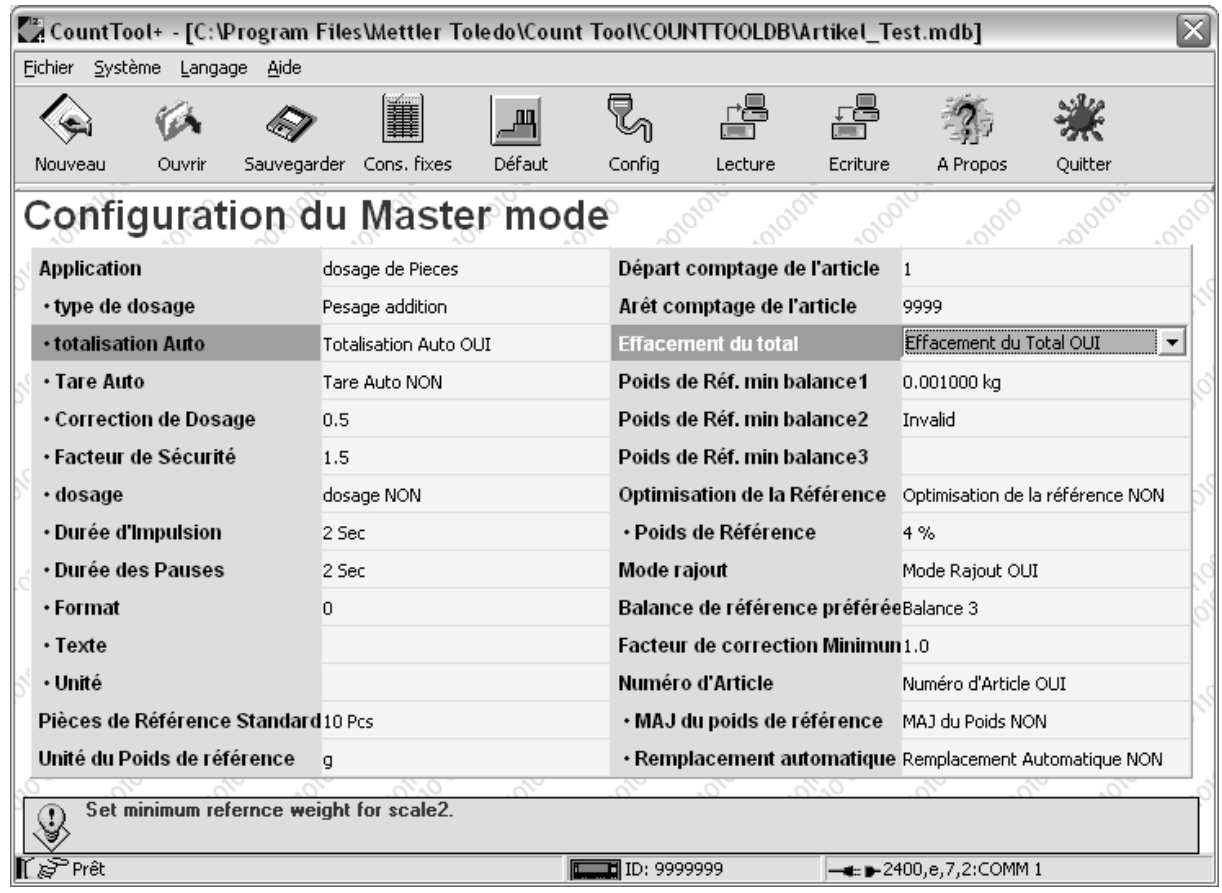

### **Traiter les valeurs fixes**

CountTool permet de traiter facilement les valeurs fixes.

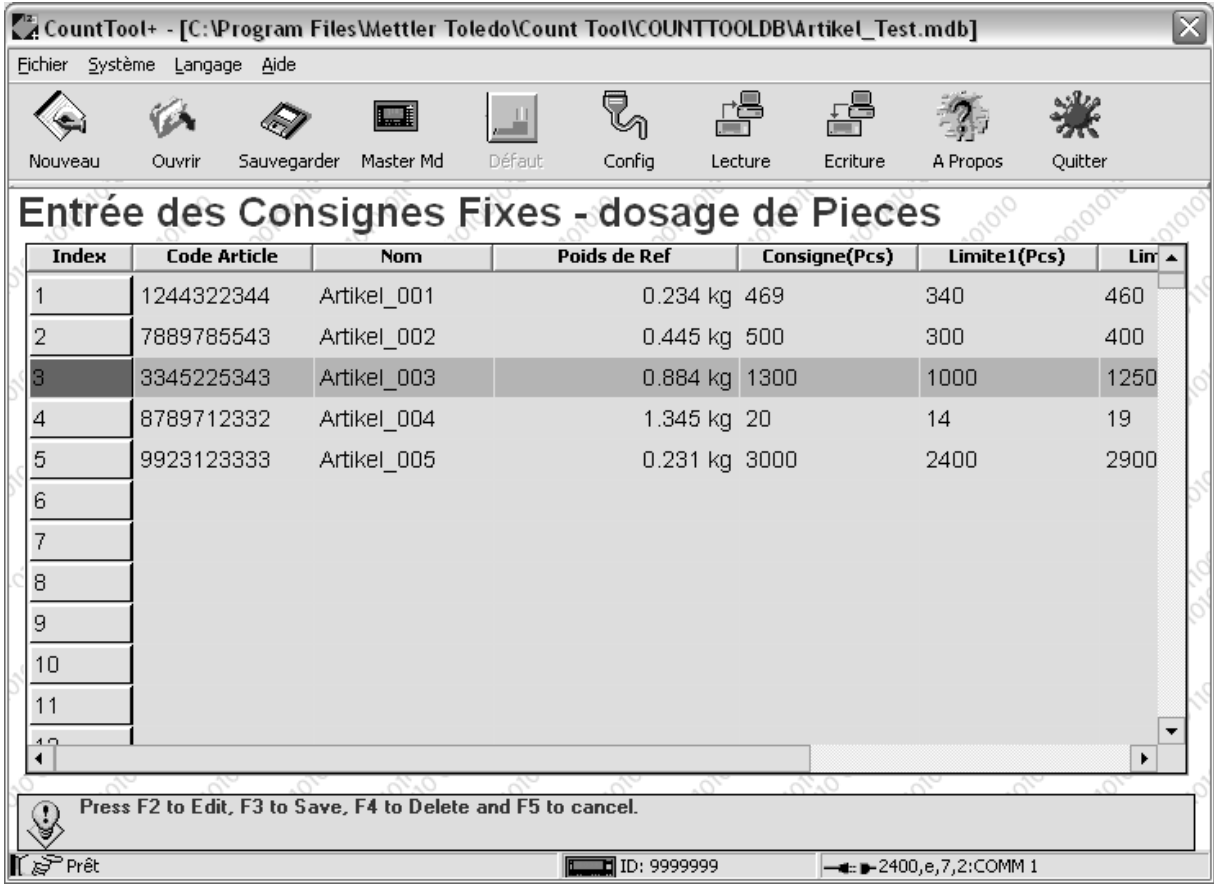

# <span id="page-33-1"></span><span id="page-33-0"></span>**3 Blocs d'application**

Dans la description suivante, les blocs d'application sont représentés dans la syntaxe pour le jeu d'instructions MMR. Lors de l'utilisation avec le jeu d'instructions SICS, prière de respecter les conventions SICS suivantes, voir Mode d'emploi du terminal de pesage IND690-Base.

<span id="page-33-2"></span>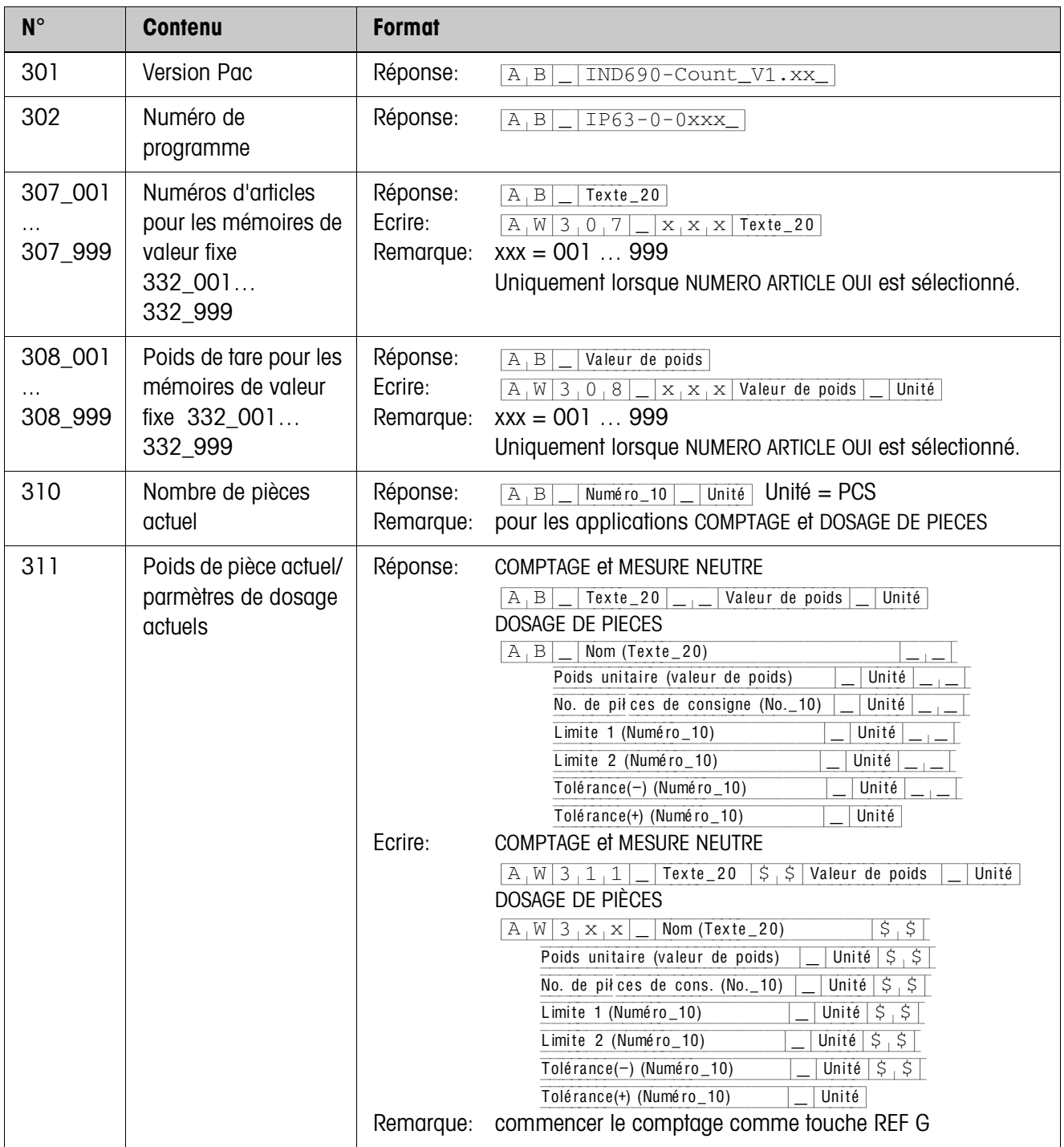

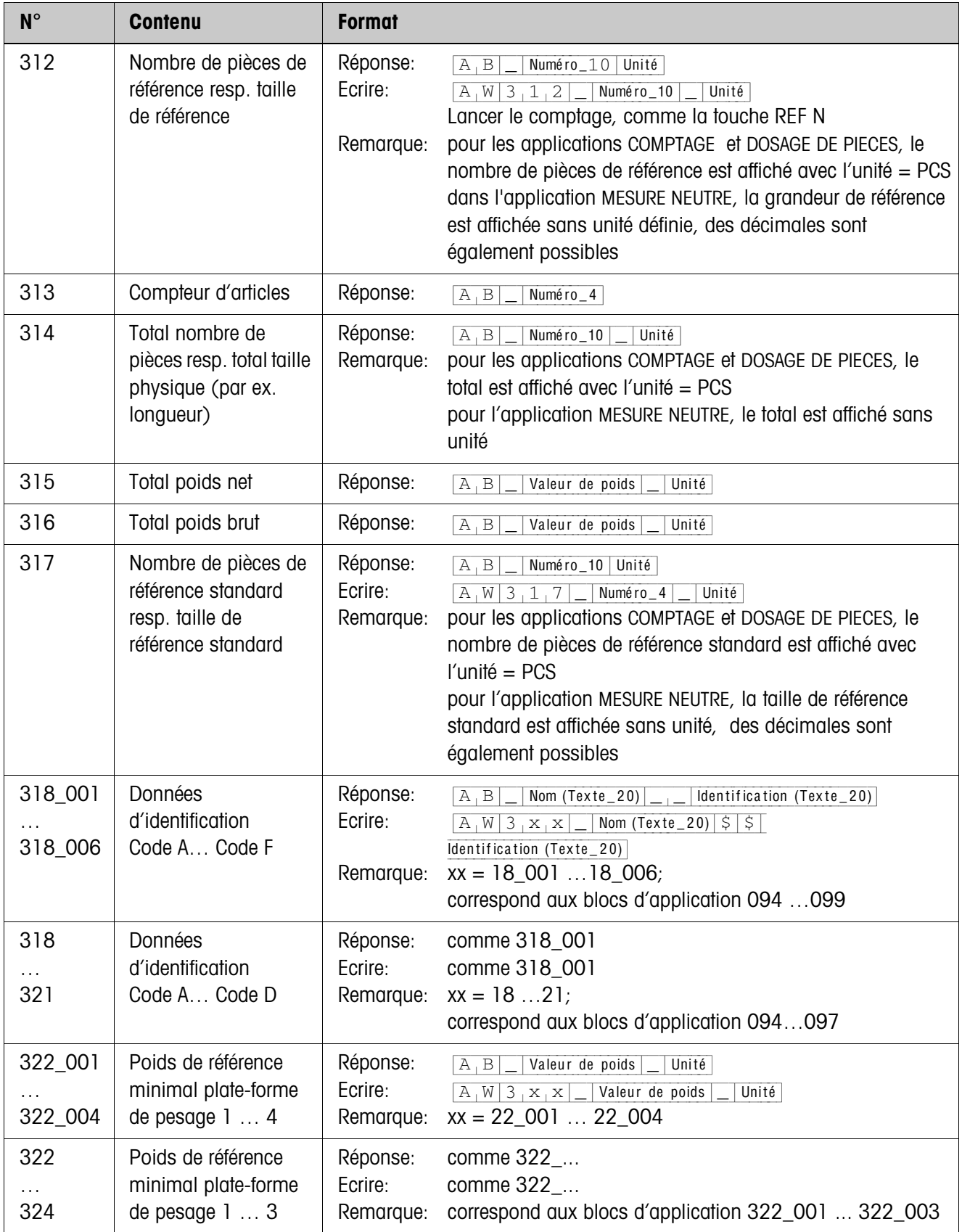

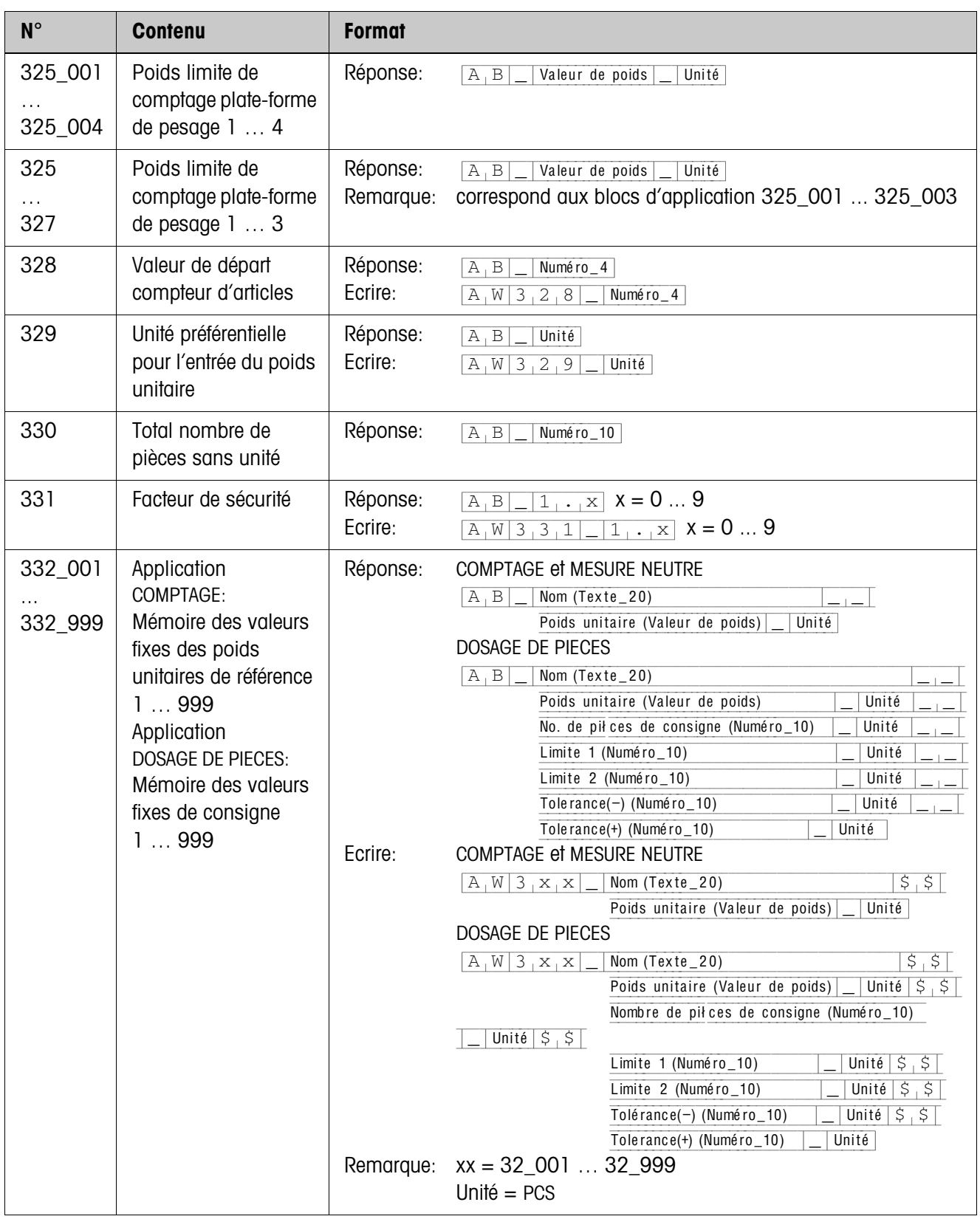

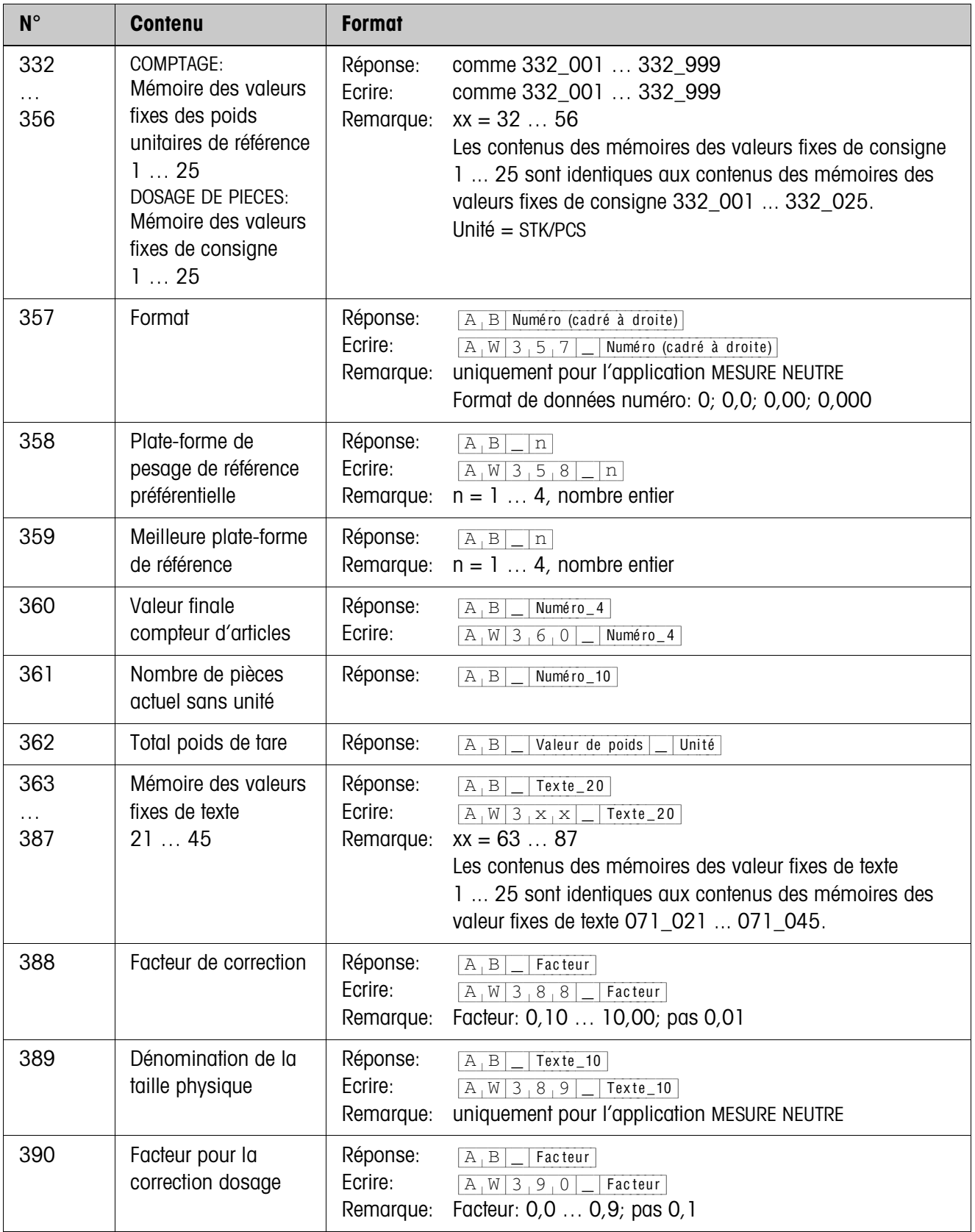

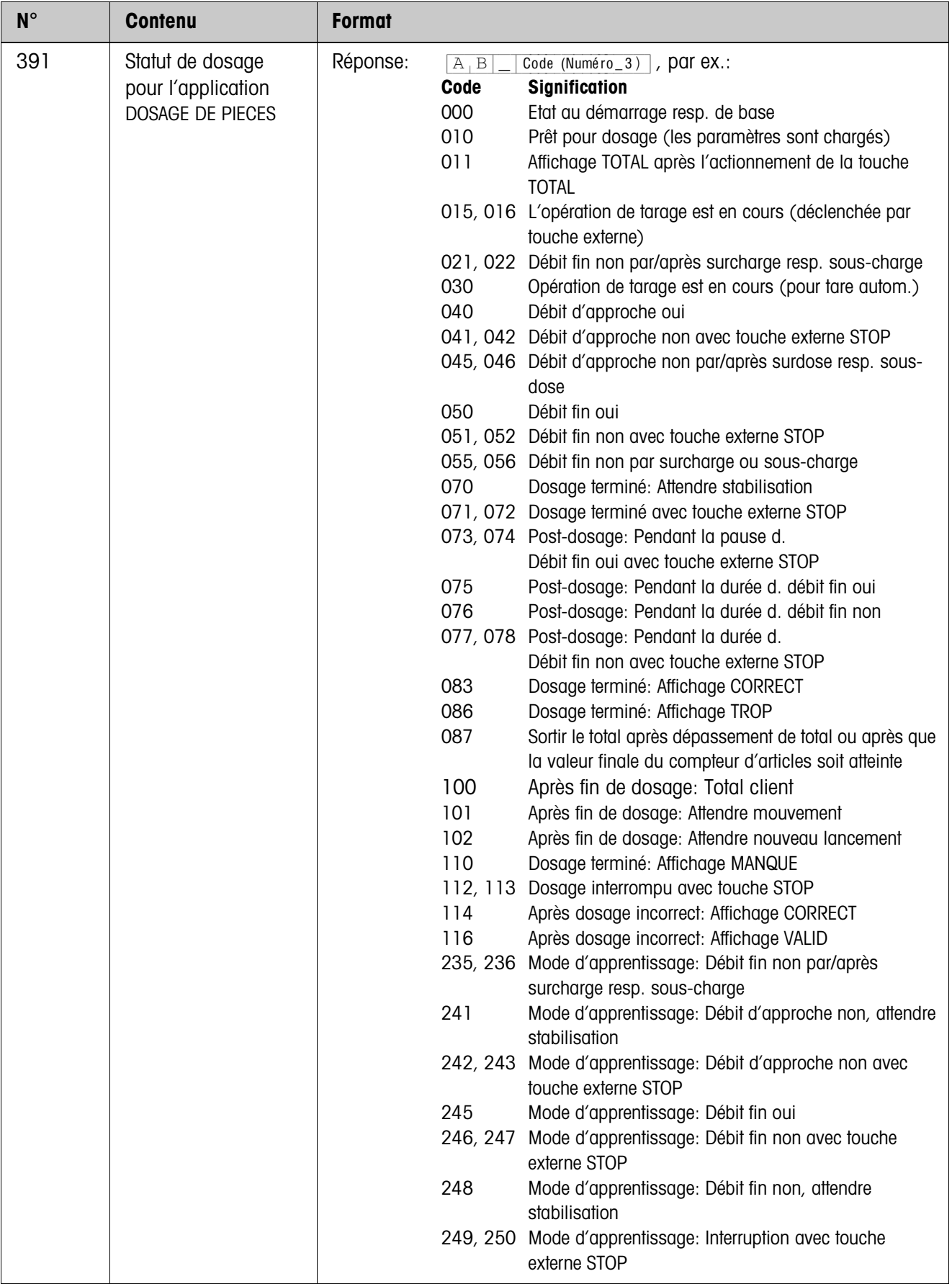

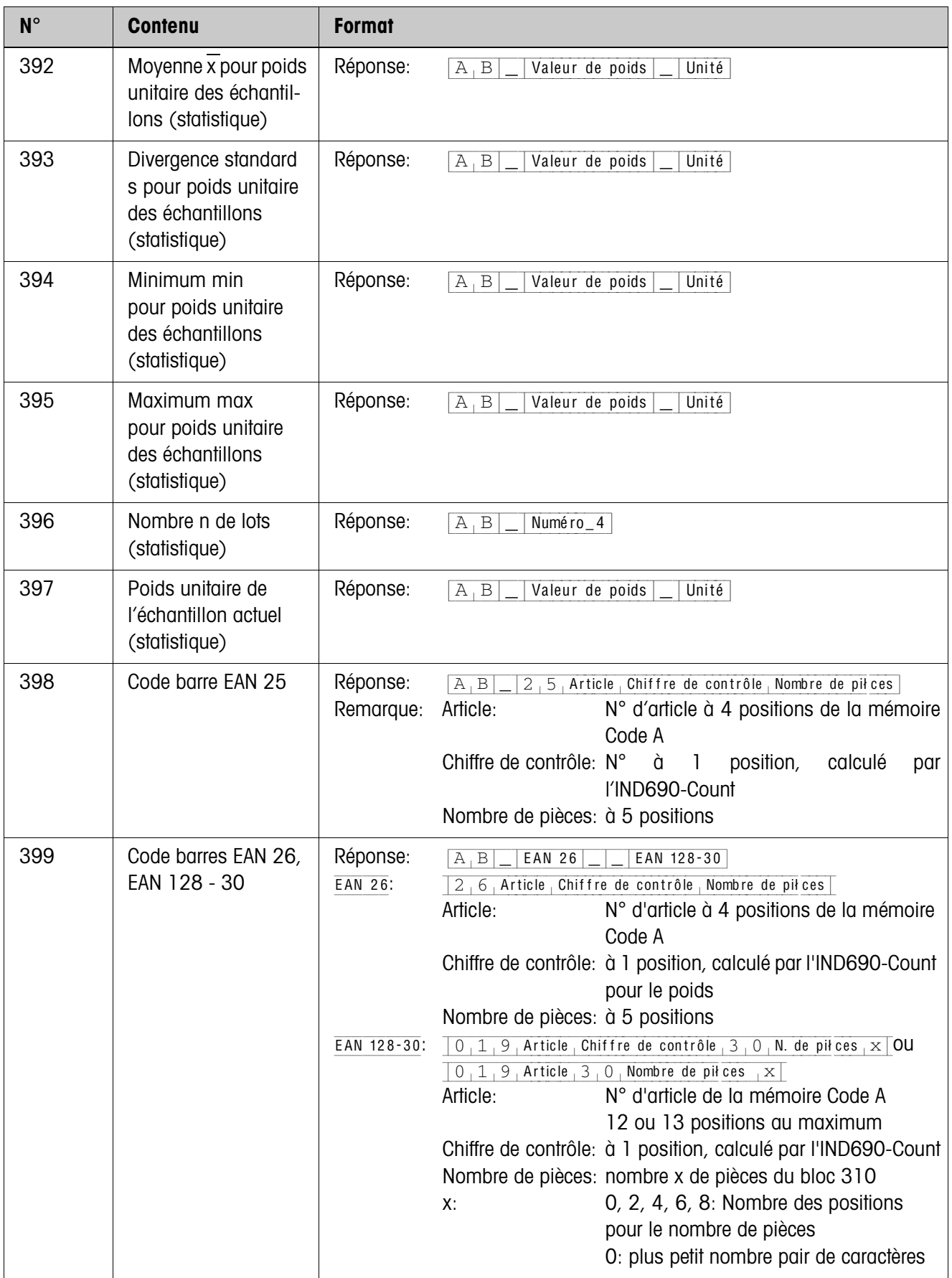

# <span id="page-39-2"></span><span id="page-39-0"></span>**4 Que faire, quand …?**

<span id="page-39-1"></span>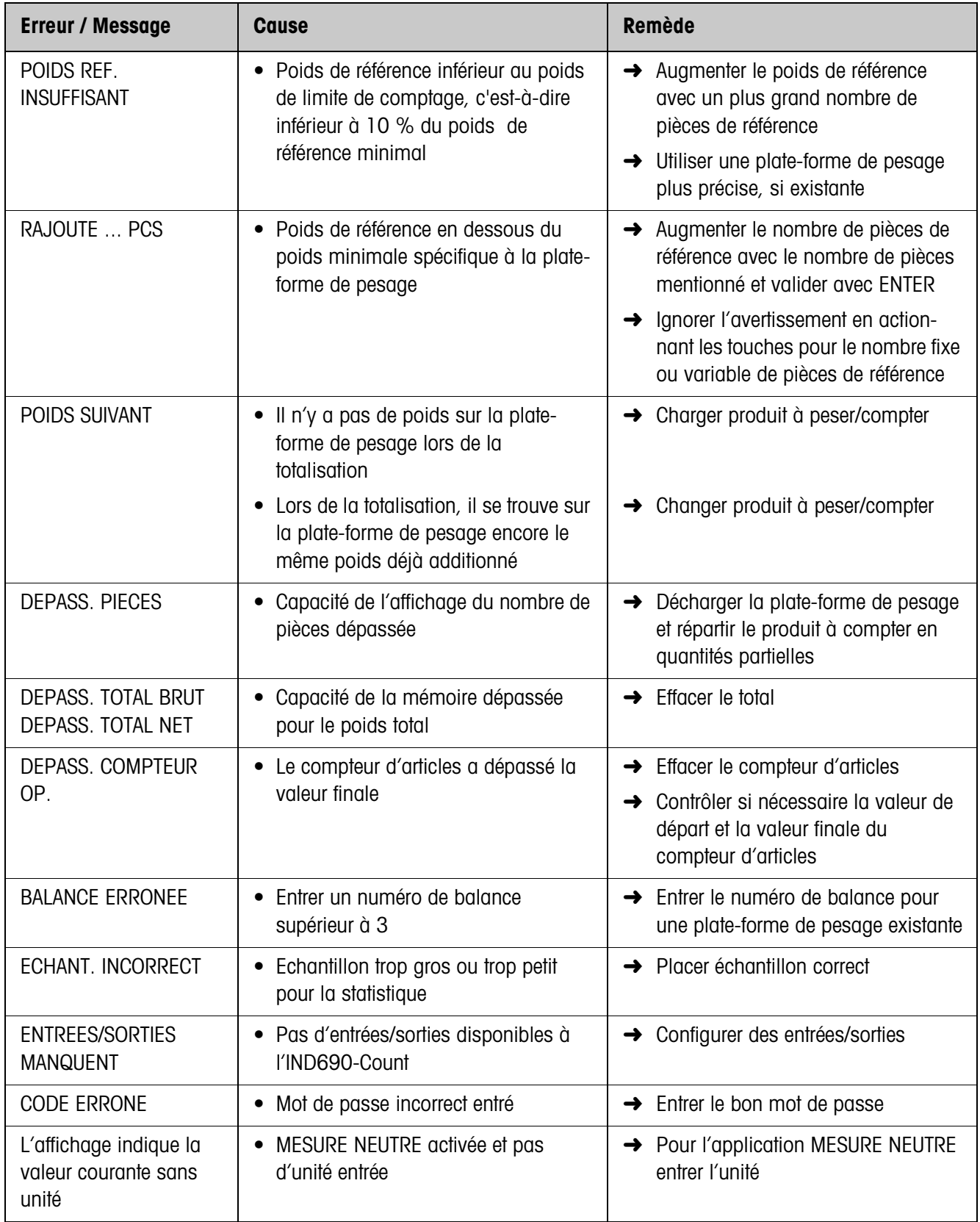

# <span id="page-40-1"></span><span id="page-40-0"></span>**5 Caractéristiques techniques**

<span id="page-40-2"></span>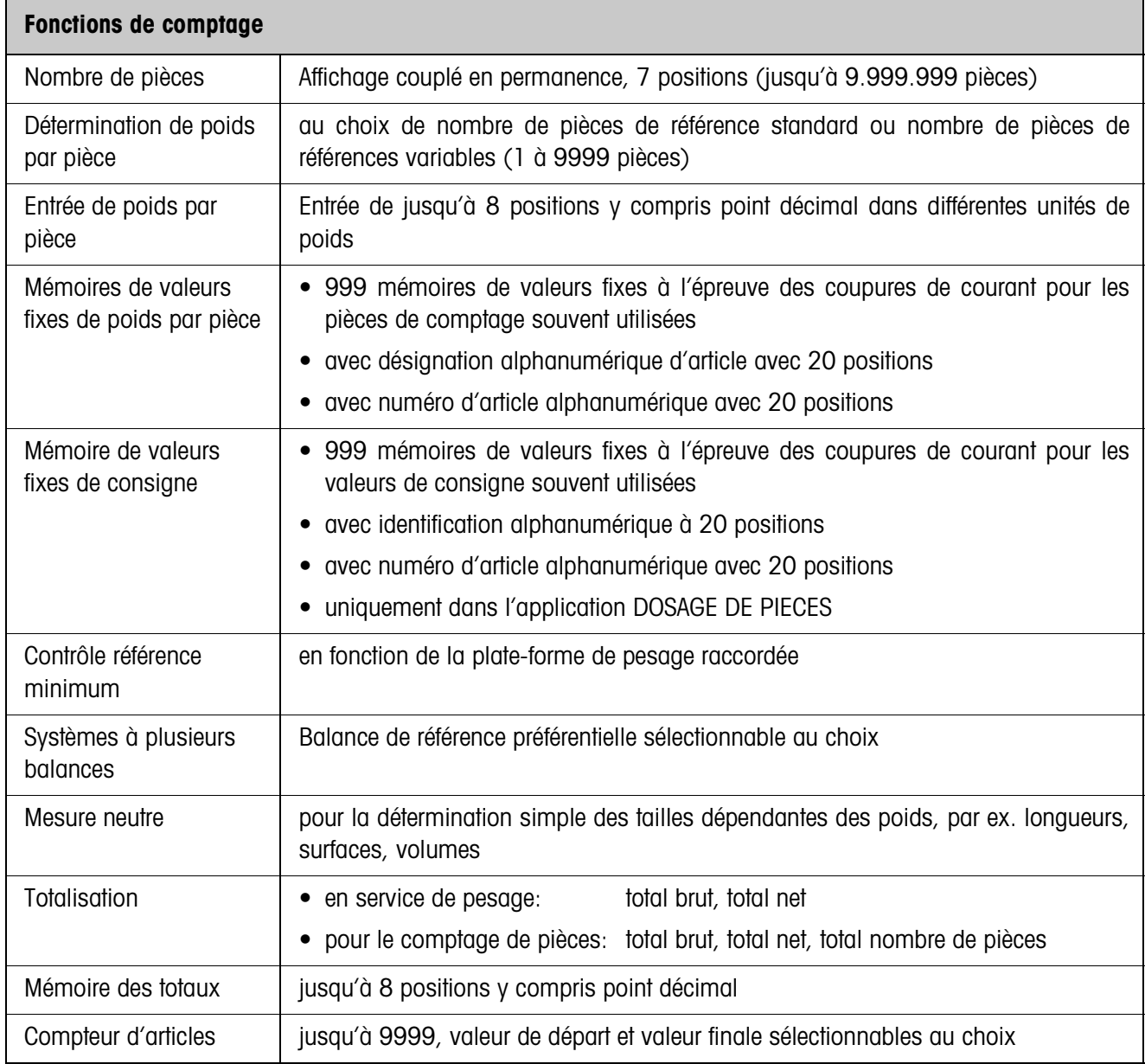

# <span id="page-41-1"></span><span id="page-41-0"></span>**6 Annexe**

# **6.1 Plan de raccordement de l'interface à relais 8-690**

<span id="page-41-2"></span>Pour l'application DOSAGE DE PIECES, l'IND690-Count nécessite l'interface sérielle RS485-690 et l'interface à relais 8-690:

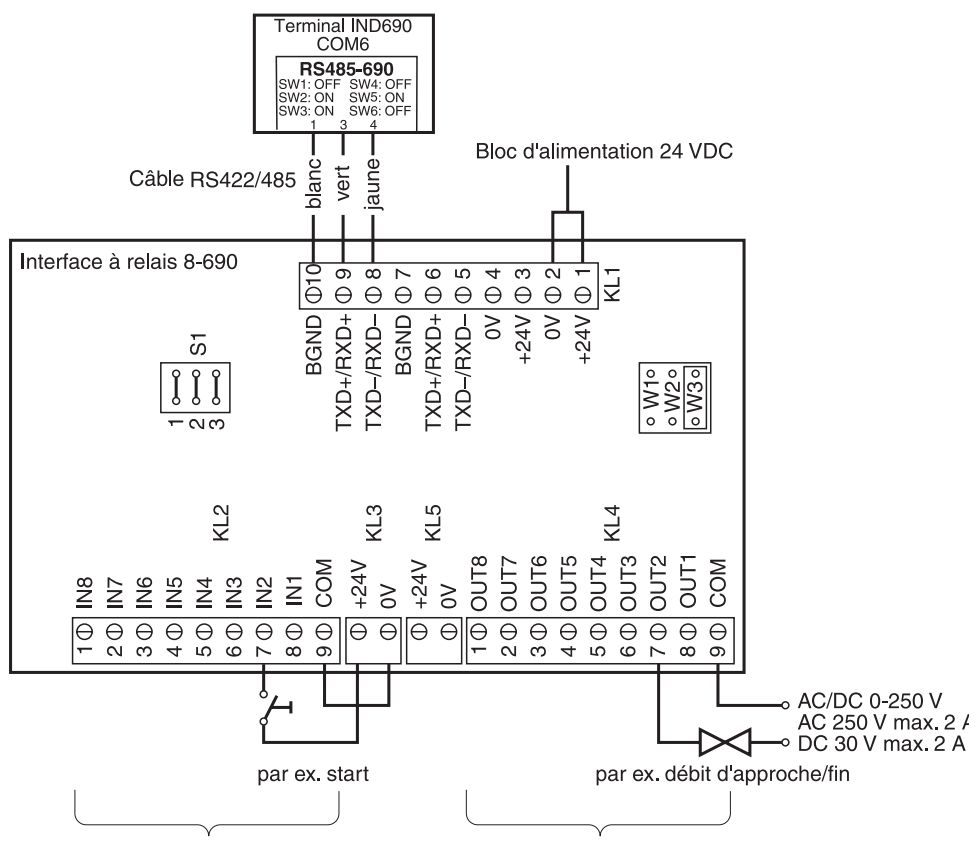

Entrées de l'installation de dosage

Sorties vers l'installation de dosage

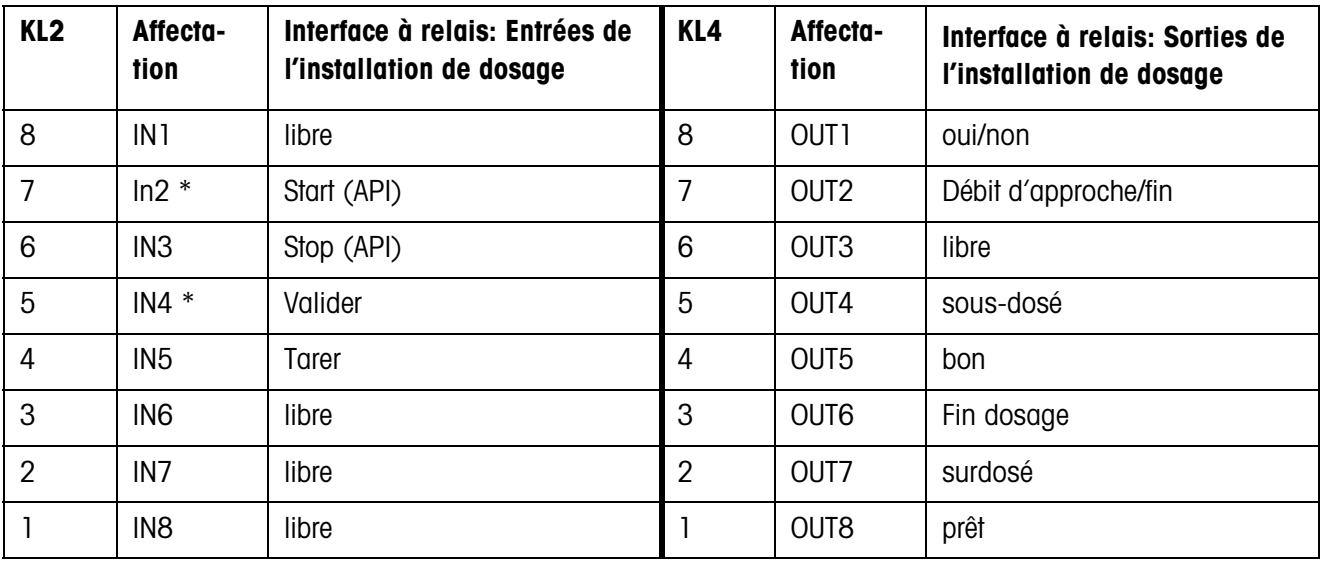

\* Il est possible de relier IN2 et IN4 et de les commander par une touche.

#### **Remarque**

L'interface à relais 8-690 peut être aussi remplacé par les interfaces 4I/O-690 et les interfaces à relais 4-690.

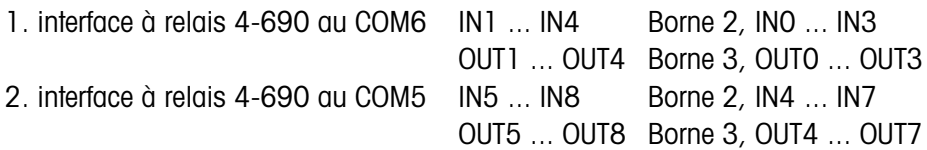

# <span id="page-42-0"></span>**6.2 Propositions de couplage pour différents convoyeurs à vibrations**

#### **Couplage neutre**

Commande d'une installation de convoyage avec des circuits séparés de débit d'approche et fin:

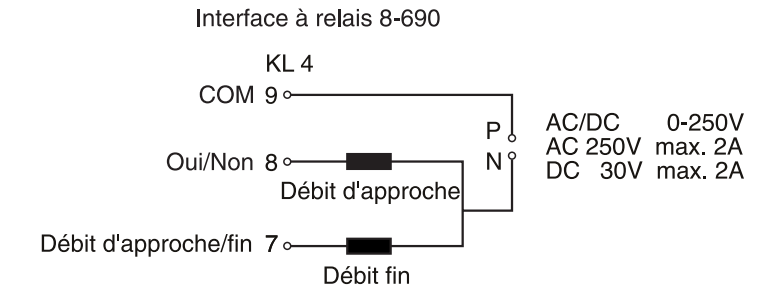

#### **Appareil externe de commande (automate programmable)**

Appareil de commande HSTD-10 de la firme Gericke:

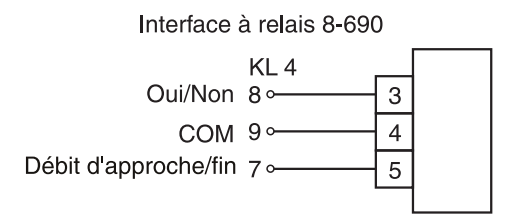

# <span id="page-43-0"></span>**7 Index**

### **A**

[Appeler des informations](#page-21-2)  22

### **B**

[Balance de référence](#page-27-0)  standard 28

#### **C**

**Caractéristiques** techniques 41 [Comptage 4,](#page-3-4) [24](#page-23-2) [Compteur d'operations](#page-25-0)  26 [Correction dosage 10](#page-9-0)

### **D**

[Débit d'approche 9](#page-8-0) [Débit fin 9](#page-8-1) [Définir la valeur de](#page-4-1)  [référence 5,](#page-4-1) [16](#page-15-0) [Définir la valeur de](#page-10-1)  référence: 11 [DeltaTrac 20](#page-19-2) [Détermination de](#page-4-2)  référence 5 [Dosage de pieces 24](#page-23-3) [Dosage unitaire 8](#page-7-1)

### **E**

[Effacer le total 27](#page-26-0)

### **F**

[Facteur de correction 28](#page-27-1) [Fonctions de comptage](#page-40-2)  41

## **I** [Interface à relais 8-690 9](#page-8-2)

**M**

[Mémoires de valeurs fixes](#page-24-0)  de consigne 25 [Mémoires de valeurs fixes](#page-23-4)  de poids de référence 24 [Messages d'erreur 40](#page-39-1) [Mesure neutre 15,](#page-14-1) [24](#page-23-5) [Mode apprentissage 10,](#page-9-1)  [30](#page-29-1) [Mode rajout 27](#page-26-1)

## **N**

[Nombre de pièces de](#page-3-5)  référence 4 [Numéro d'article 5,](#page-4-3) [11,](#page-10-2)  [16,](#page-15-1) [28,](#page-27-2) [34](#page-33-2)

## **O**

[Optimisation de référence](#page-18-2)  [19,](#page-18-2) [27](#page-26-2)

# **P**

[Plate-forme de pesage de](#page-19-3)  référence préférentielle 20 [Poids de référence 15,](#page-14-2)  [18,](#page-17-1) [24](#page-23-6) [Poids de référence](#page-17-2)  [minimal 18,](#page-17-2) [27](#page-26-3) [Poids unitaire de référence](#page-3-6)  [4,](#page-3-6) [8](#page-7-2) [Post-dosage 9,](#page-8-3) [31](#page-30-2)

# **Q**

Que faire, quand ...? 40

# **R**

[Reset Pac 29](#page-28-0)

### **S**

[Statistique 19](#page-18-3)

# **T**

[Tarage automatique 9,](#page-8-4)  [30](#page-29-2) [Total automatique 30](#page-29-3) [Totalisation 7,](#page-6-0) [14,](#page-13-0) [17](#page-16-0) [Touches de fonction 4,](#page-3-7) [8,](#page-7-3)  [15](#page-14-3)

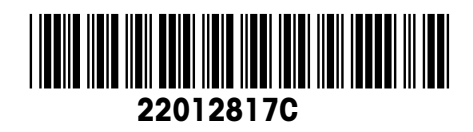

Sous réserve de modifications techniques © Mettler-Toledo (Albstadt) GmbH 08/08 Printed in Germany 22012817C

**Mettler-Toledo (Albstadt) GmbH** D-72458 Albstadt Tel. ++49-7431-14 0, Fax ++49-7431-14 232 Internet: http://www.mt.com